Univerzita Pardubice Fakulta Elektrotechniky a Informatiky

> Online kurz výuky angličtiny Tomáš Fráňa

> > Bakalářská práce 2021

Univerzita Pardubice Fakulta elektrotechniky a informatiky Akademický rok: 2020/2021

# ZADÁNÍ BAKALÁŘSKÉ PRÁCE

(projektu, uměleckého díla, uměleckého výkonu)

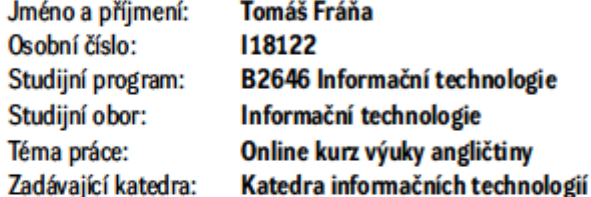

### Zásady pro vypracování

Cílem této práce je vytvoření funkční aplikace, která bude umožňovat online kurz výuky angličtiny. Aplikace bude umožňovat tyto funkcionality:

přístup uživatelů do systému podle oprávnění, evidence uživatelů a dosažených výsledků v kurzu, test pro každou lekci, přístup k jednotlivým lekcím v závislosti na výsledcích testů, statistika úspěšnosti testů a generování sestav dle volitelně zadaných kritérií.

V teoretické části bude rešerše systémů, které se zabývají touto problematikou.

Praktická část bude obsahovat:

popis použitých technologií, návrh databáze, ER diagram s využitím "Crow's Foot" notace entityrelationship vytvořený v prostředí MySQL Workbench a aplikační řešení. Pro vytvoření aplikace bude využit skriptovací jazyk PHP nebo JAVA a databáze MySQL.

Rozsah pracovní zprávy: min. 30 stran Rozsah grafických prací: Forma zpracování bakalářské práce: tištěná

Seznam doporučené literatury:

LACKO, Luboslav. Oracle - Správa, programování a použití databázového systému. Brno: Computer Press a.s., 2007. 573 s. ISBN 978-80-251-1490-2.

GROFF, James R. a Paul N. WEINBERG. SQL kompletní průvodce. Brno: Computer Press a.s., 2005. 936 s. ISBN 80-251-0369-2.

NARAMORE, Elizabeth, Jason GERNER, Scouarnec YANN LE and Timothy BORONCZYK. PHP 6, MySQL, Apache: Vytváříme webové aplikace. Brno: Computer Press a.s., 2009. 816 s. EAN:9788025127674. DRUSKA, P. CSS a XHTML - tvorba dokonalých webových stránek krok za krokem, Grada, 2006. 200 s. ISBN: 80-247-1382-9.

Vedoucí bakalářské práce: Ing. Jan Panuš, Ph.D. Katedra informačních technologií Datum zadání bakalářské práce: 31. října 2020

Termín odevzdání bakalářské práce: 14. května 2021

Ing. Zdeněk Němec, Ph.D. v.r. děkan

Ing. Jan Panuš, Ph.D. v.r. vedoucí katedry

V Pardubicích dne 26. února 2021

LS.

Prohlašuji:

Tuto práci jsem vypracoval samostatně. Veškeré literární prameny a informace, které jsem v práci využil, jsou uvedeny v seznamu použité literatury.

Byl jsem seznámen s tím, že se na moji práci vztahují práva a povinnosti vyplývající ze zákona č. 121/2000 Sb., autorský zákon, zejména se skutečností, že Univerzita Pardubice má právo na uzavření licenční smlouvy o užití této práce jako školního díla podle § 60 odst. 1 autorského zákona, a s tím, že pokud dojde k užití této práce mnou nebo bude poskytnuta licence o užití jinému subjektu, je Univerzita Pardubice oprávněna ode mne požadovat přiměřený příspěvek na úhradu nákladů, které na vytvoření díla vynaložila, a to podle okolností až do jejich skutečné výše.

Beru na vědomí, že v souladu s § 47b zákona č. 111/1998 Sb., o vysokých školách a o změně a doplnění dalších zákonů (zákon o vysokých školách), ve znění pozdějších předpisů, a směrnicí Univerzity Pardubice č. 9/2012, bude práce zveřejněna v Univerzitní knihovně a prostřednictvím Digitální knihovny Univerzity Pardubice.

V Pardubicích dne 17. 1. 2021

Tomáš Fráňa

## **PODĚKOVÁNÍ**

Chtěl bych poděkovat svému původnímu vedoucímu bakalářské práce Ing. Miroslavu Macháčkovi, Ph.D. za všechny rady, které mi poskytl z počátku mého zpracování této práce a za návrh tohoto tématu.

Následně bych chtěl velice poděkovat svému finálnímu vedoucímu bakalářské práce Ing. Janu Panušovi, Ph.D. za to, že se ujal vedení mé bakalářské práce, za jeho trpělivost, za jeho dobře míněné rady a za to, že jsem v něm mohl najít oporu při vypracování této práce.

#### **ANOTACE**

Bakalářská práce se zaměřuje na vytvoření online kurzu pro výuku anglického jazyka. V práci se využívá databáze MySQL a skriptovacího jazyka PHP, dále také na některé prvky skriptovací jazyk JavaScript. Práce je rozdělena na dva samostatné celky. Webová stránka, která slouží jako marketingová prezentace kurzů, obsahuje e-shop a s tím spojené funkcionality. Webová aplikace, která je samostatným výukovým systémem, který je dostupný pro platící zákazníky. Není zapomenuto ani na administrativu a obě části mají pro své účely a funkce připravenou vhodnou správu.

### **KLÍČOVÁ SLOVA**

mysql, php, web, online

#### **TITLE**

Online English course

#### **ANNOTATION**

The bachelor thesis focuses on creating an online course for teaching English. The work uses a MySQL database and PHP scripting language, as well as some elements of JavaScript scripting language. The work is divided into two separate units. The website, which serves as a marketing presentation of the courses, contains an e-shop and related functionalities. A web application is a standalone learning system that is available to paying customers. The administration is not forgotten either, and both parts have a suitable administration ready for their purposes and functions.

#### **KEYWORDS**

mysql, php, web, online

## **OBSAH**

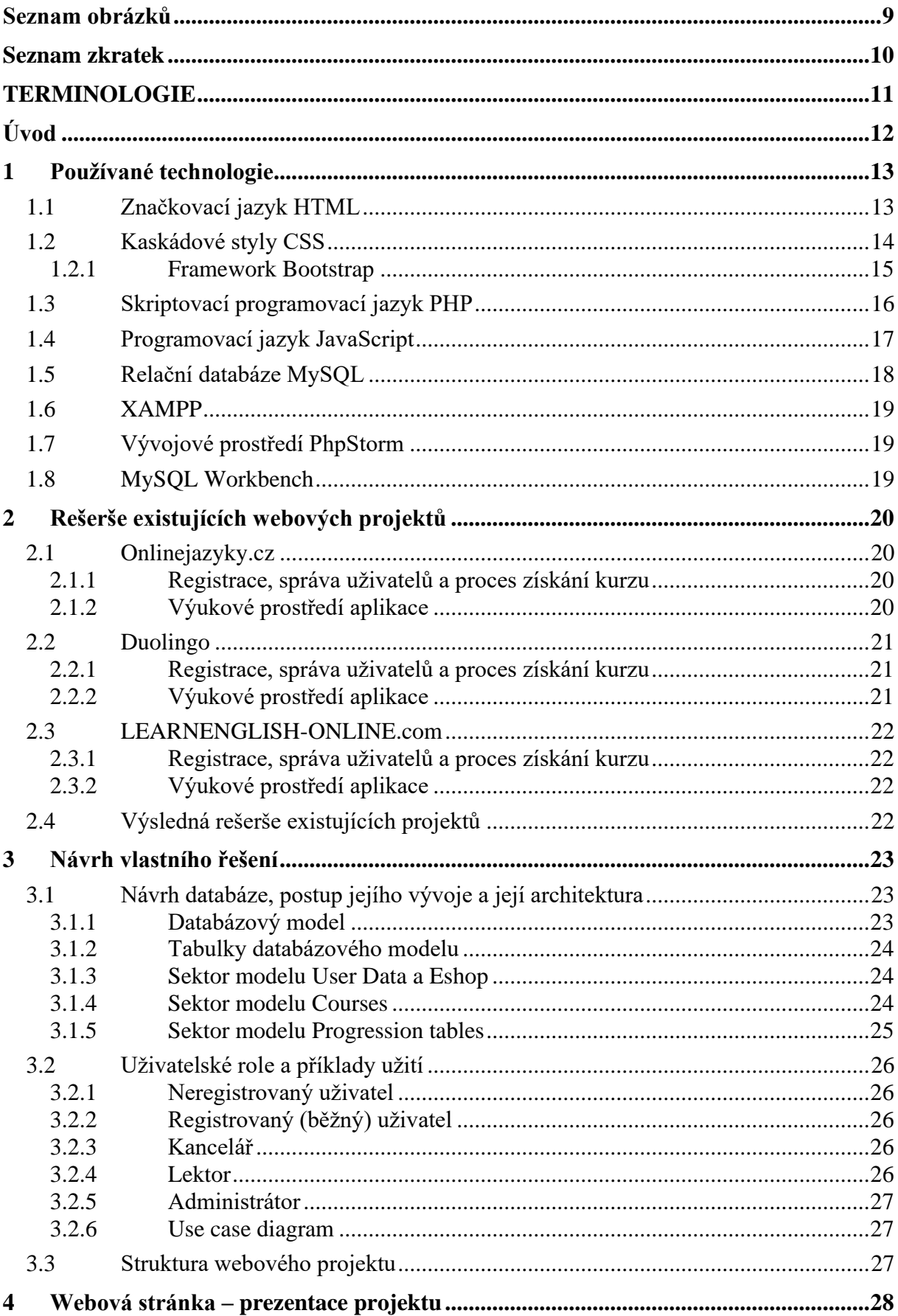

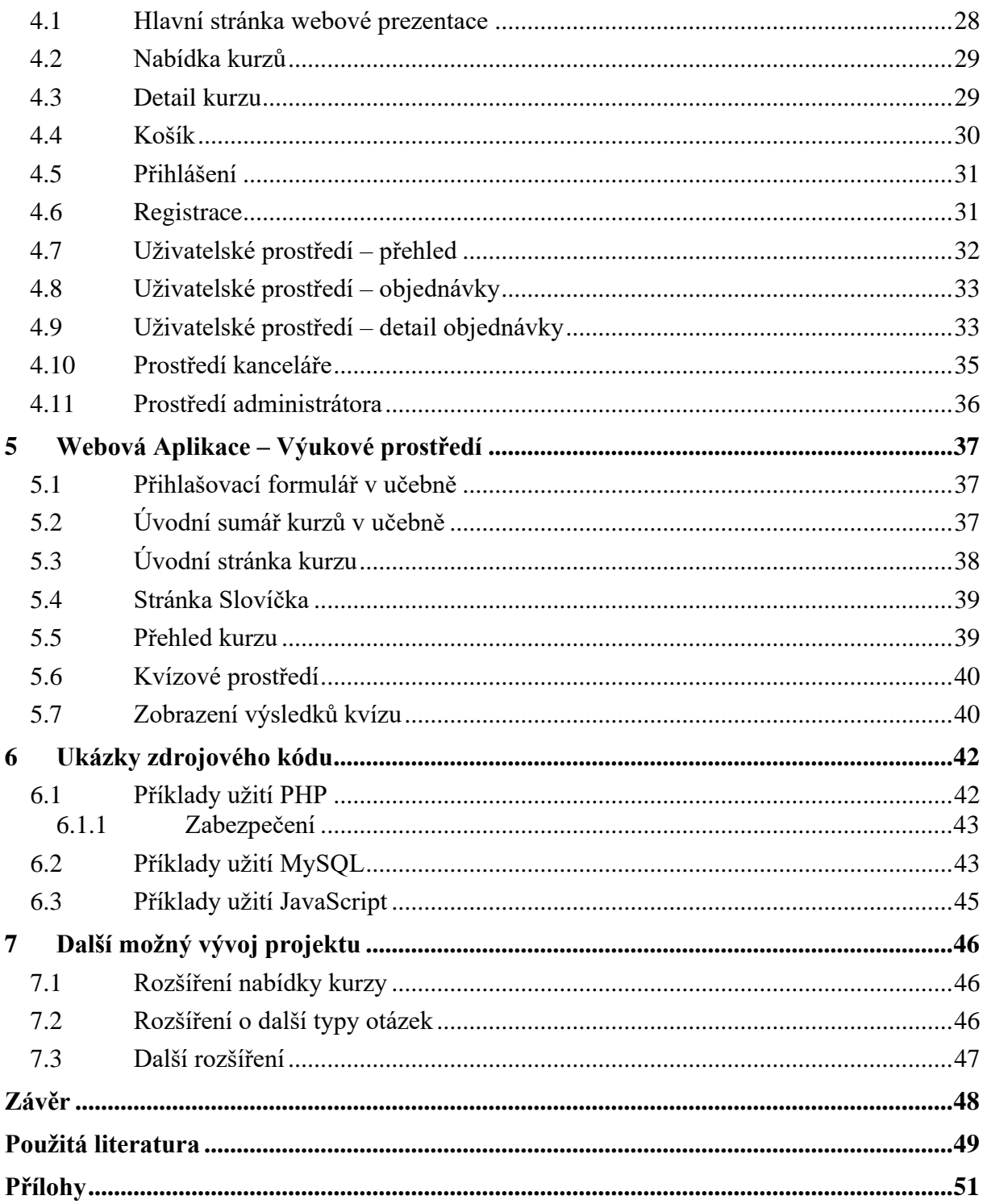

## <span id="page-8-0"></span>SEZNAM OBRÁZKŮ

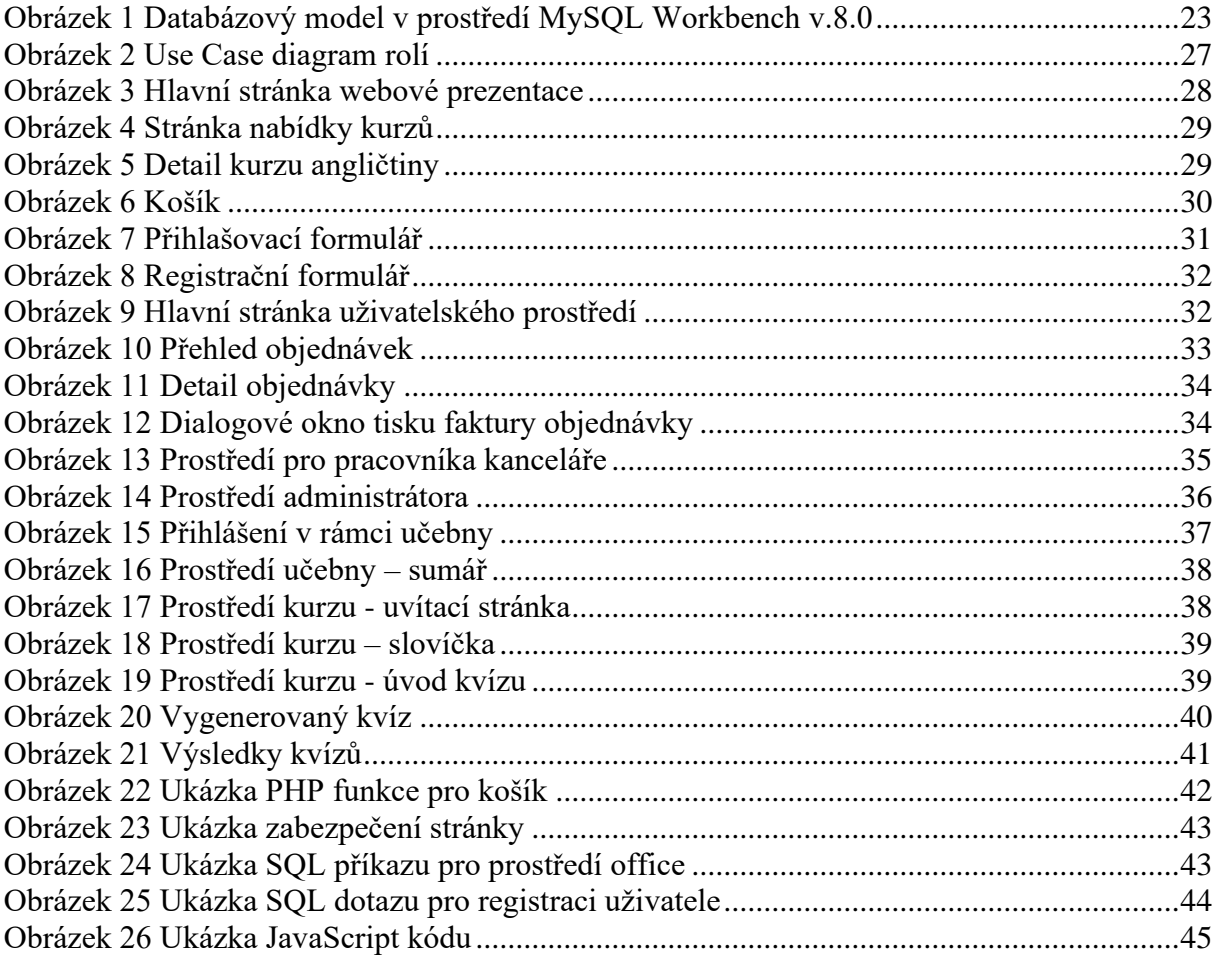

## <span id="page-9-0"></span>**SEZNAM ZKRATEK**

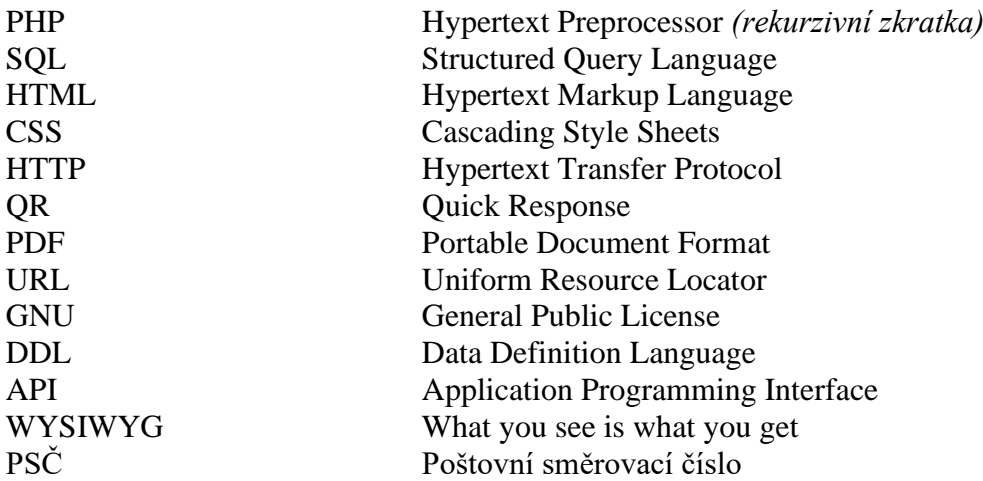

## <span id="page-10-0"></span>**TERMINOLOGIE**

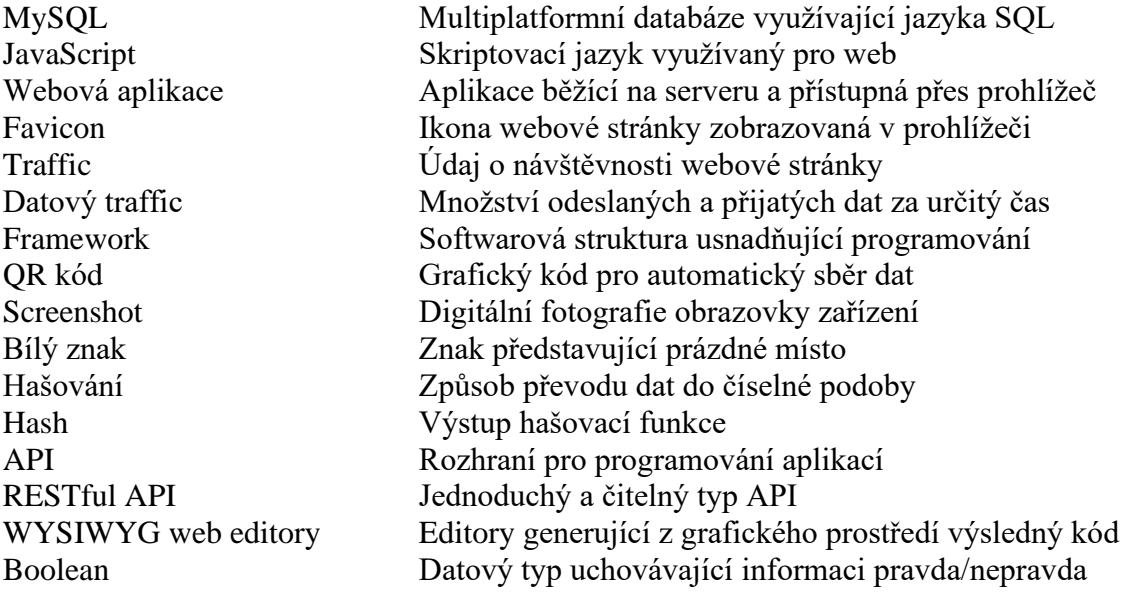

## <span id="page-11-0"></span>**ÚVOD**

Cílem této bakalářské práce je vytvoření plnohodnotné webové aplikace k online výuce angličtiny.

Dílčím cílem je si teoreticky představit řešení celého webu, jeho využití a finální vlastnosti a projít možné technologie a přístupy. Postupně budou zmiňovány jednotlivé kroky při návrhu webového řešení a důvody k využití daných technologií pro jednotlivé prvky webové aplikace. Poté bychom měli mít již jasnou představu o tom co a jak budeme vytvářet a jaké jsou naše cíle.

Praktická stránka projektu bude rozdělena na dva samostatné, ale zároveň propojené bloky. Prvním je marketingová webová stránka, jež bude obsahovat prezentaci samotné webové aplikace, správu uživatelských účtů a komerční část v podobě e-shopu. Druhá část, jež je snad ještě důležitější, je webová aplikace. V případě tohoto projektu se jedná o uživatelsky přívětivou a jednoduchou webovou aplikaci využívající, stejně jako webová stránka, technologií pro tvorbu webu.

Hlavním stavebním kamenem je jazyk HTML ve spojení s CSS a pro funkčnost a dynamické prvky je použit jazyk PHP a JavaScript, vše využívající MySQL databáze pro ukládání uživatelských dat. Použity budou i frameworky nad těmito technologiemi.

Webová aplikace na základě přihlášení uživatele dovoluje zpřístupnit, resp. vypracovat, jím zakoupené či aktivované kurzy. Uživatel má přehled o postupu v daném kurzu a podle postupu v kurzu se mu zpřístupňují další kapitoly kurzu. Kurzy jsou každý jedinečný, ale všechny mohou a sestávají ze studijních materiálů, slovníku a závěrečných testů.

## <span id="page-12-0"></span>**1 POUŽÍVANÉ TECHNOLOGIE**

Webové stránky, aplikace a služby pro svůj chod využívají hned několik různých, ale zároveň propojených a na sobě závislých technologií. Základem všech webů, ať moderních, či těch starších, je značkovací jazyk HTML. Pro vykreslování prvků a lepší vzhled stránek se používá Kaskádových stylů (CSS). S těmito technologiemi již lze vytvořit webovou stránku, ale pokud však budeme chtít vytvořit webovou aplikaci, budeme potřebovat něco více. Skriptovací programovací jazyk PHP pro dynamické prvky stránky, případně programovací jazyk JavaScript a databázové řešení, například MySQL. Prostředí internetu se však stále mění a mění se i jeho požadavky, proto se používá i řada jiných technologií a další vznikají. Ty zde uvedené se považují za standard. [\[1\]](#page-48-1)

### <span id="page-12-1"></span>**1.1 Značkovací jazyk HTML**

HTML neboli Hypertext Markup Language je značkovací jazyk, který svět zná už od roku 1990. Vznikl jako nová jednoduchá alternativa k dříve používaným jazykům a byl přizpůsoben pro aktuální potřeby. Spolu s ním byl vyvinut i protokol HTTP pro přenos hypertextu. V oblasti informačních technologií je běžné, že nové technologie zažívají raketově rychlý růst, a to přesně platilo i pro HTML. Bylo nutné tedy definovat jisté standardy. Vývoj jednotlivých standardizovaných verzí HTML trvá až dodnes, ač se uvažovalo o upuštění a přechodu na nový standard. Poslední generací HTML je verze 5.x. Nejnovější standard HTML upustil od zastaralých tagů, přidal nové moderní prvky, nové sémantické prvky a znamenal obří skok oproti svému nejbližšímu předchůdci. [\[1\]](#page-48-1) [\[2\]](#page-48-2)

Jazyk používá značky (tzv. tagy) k předání informací o jednotlivých prvcích neboli elementech webu. Značky obsahují prvek vlastnosti (tzv. atribut). Značky nám definují, jaký prvek webu má být webovým prohlížečem vykreslen, zatímco vlastnosti nám udávají další důležitou informaci o daném prvku. Jako příklad si můžeme uvést prvek hypertextového odkazu. Značka hypertextového odkazu říká prohlížeči, že se jedná o prvek hypertextového odkazu a příslušně ho zobrazí, následně může a měla by být uvedena vlastnost, která nám udává kam daný odkaz ve skutečnosti odkazuje. Webový prohlížeč tedy načte značku a zjistí, že se jedná o hypertextový odkaz, následně načte vlastnosti a zjistí, že daný odkaz odkazuje na uvedené místo. Pokud uživatel na daný odkaz klikne je vyvolána akce v prohlížeči a je zobrazen webový dokument, na který odkaz odkazuje. Odkaz můžeme směřovat v rámci jednoho webu nebo i na weby externí. [\[1\]](#page-48-1) [\[2\]](#page-48-2)

### <span id="page-13-0"></span>**1.2 Kaskádové styly CSS**

Kaskádové styly (anglicky: Cascading Style Sheet) definují, jaký vzhled se bude zobrazovat u jednotlivých prvků stránek psaných v HTML, XHTML nebo XML. Díky CSS lze určovat pozici prvků, barvu pozadí, velikost textu, odsazení od ostatních prvků a mnoho dalšího. [\[3\]](#page-48-3)

Možností, jak pracovat s CSS a jak ho zapisovat je hned několik. První možností zápisu CSS je zápis přímo do prvku. Prvku předáme v atributu style hodnoty, které chceme, aby prvek obsahoval. Tím si zajistíme, že uvedené hodnoty budou platné jen a pouze pro ten jeden prvek. Další možností je uvést v hlavičce dokumentu tag style, do kterého budeme zapisovat a definovat styly. [\[2\]](#page-48-2) [\[3\]](#page-48-3) [\[4\]](#page-48-4)

Zápis stylu se následně skládá ze selektoru a deklaračního bloku. Selektor nám může udávat nějaký existující tag, například h1. V deklaračním bloku můžeme například uvést, že požadujeme, aby barva textu v daném prvku byla červená nebo byl text zarovnán na střed. Tím nastavíme obecný vzhled pro tag h1, který bude aplikován na všechny tagy h1. Pokud je to potřeba, můžeme značky i kombinovat. Pokud uvedeme například tag h2 a následně mezerou oddělíme a uvedeme tag a, tak to znamená, že udáváme styl pro tagy a, které budou existovat v rámci tagu h2. [\[3\]](#page-48-3) [\[4\]](#page-48-4)

Kromě vytváření stylů napojených na tagy můžeme použít i možnosti identifikátoru nebo třídy. Skrze symbol # pro identifikátor a symbol . pro třídu, můžeme definovat zcela vlastní styl, který následně můžeme aplikovat na libovolné elementy webu. Vybranému elementu uvedeme v patřičném atributu, název námi definovaného identifikátoru nebo třídy. Element s takovým atributem přebere styly podle uvedené třídy nebo identifikátoru. Element může taktéž přebírat vzhledy několika tříd současně. Toho se využívá pro kombinování již existujících stylů v jeden nový, který ale obsahuje již dříve uvedené náležitosti. [\[3\]](#page-48-3) [\[4\]](#page-48-4)

Vyjma těchto metod můžeme definovat zcela samostatný soubor kaskádových stylů, kde definujeme styly stejným způsobem jako v hlavičce a tagu style. Tento přístup se považuje za nejpřehlednější, protože jasně odděluje HTML část stránky od CSS části. Pokud používáme samostatný soubor, je potřeba tento soubor připojit v hlavičce dokumentu, aby bylo možné načíst a zobrazit vytvořené styly. [\[3\]](#page-48-3) [\[4\]](#page-48-4)

Nad rámec čistého CSS vzniklo mnoho frameworků a modulů, které obsahují již definované styly nejen pro hlavní prvky HTML. Důvodem je zjednodušení práce a určitá standardizace, protože prvky, které použijeme na našem webu potenciální uživatelé znají již odjinud. V následující kapitole se naměříme na Bootstrap, který byl použit při vypracování této práce.

#### <span id="page-14-0"></span>**1.2.1 Framework Bootstrap**

Bootstrap je svobodný a otevřený CSS framework určený pro tvorbu webů a webových aplikací. Jedná se o jeden z nejrozšířenějších CSS frameworků současnosti díky dobrému zpracování responzivního designu, to znamená, že prvky se přizpůsobují zařízení, na kterém je web zobrazován. Responzivní weby jsou v současnosti prakticky normou, kterou je velmi vhodné dodržovat z důvodu neustále rostoucího podílu mobilních telefonů na návštěvnosti webových stránek. Mobilní telefony jsou dokonce, podle webu statcounter.com, od roku 2017 početněji zastoupeny jak desktopová prostředí a data nenaznačují změnu trendu. [\[5\]](#page-48-5) [\[6\]](#page-48-6)

Pro zavedení frameworku do projektu je možné jej stáhnout v jednom z nabízených formátů. Tvůrci nabízejí několik možností včetně minimalistické verze, která neobsahuje bílé znaky a je tak velikostně menší a používá se v případě, kdy není v plánu do zavedených tříd zasahovat. Druhou možností je odkazovat na oficiální URL. Po zavedení je možné v projektu používat nespočet tříd pro úpravy vzhledů a upraví se nám i vzhled základních prvků HTML. Následně framework nabízí i zcela vlastní prvky webu, které je možné používat jako již připravený celek. Za zmínku a menší přiblížení prvků v této kategorii jistě stojí Modal, Card či Carousel. [\[5\]](#page-48-5)

Modal je prvek, který funguje jako dialogové okno. Můžeme ho dobře použít pro zobrazování informací uživateli. Bohužel sám o sobě je tento prvek dosti nedokonalý. Například vytvoření funkčního přihlašovacího formuláře s prvky nápovědy a ověřování zadaných údajů v prvku Modal by vyžadovalo využití dalších webových technologií. Jak jsem zjistil bylo by pro tento prvek potřeba konkrétně AJAX a jQuery. Card je dosti milý a užitečný prvek, který nám vytvoří, jak název napovídá, určitou kartu. Samozřejmě je jako každý prvek Bootstrapu plně modifikovatelná, ale v základu se můžeme bavit o prvku, který má v hlavičce obrázek, v těle nějaký text a případně ještě v rámci těla nebo až v patičce tlačítko. Carousel je prvek, který nalezneme v mnoha frameworcích, občas se uvádí jméno SlideShow. Jde o prvek, který nám zajistí animovanou prezentaci. Framework také nabízí i velmi komplexní systém pozicování prvků na stránce, které intuitivně reagují na webový prohlížeč. Pro pozicování používá Bootstrap i několik předefinovaných rozložení jako například Grid (mřížka) nebo Containers (kontejnery). Mnoho prvků Bootstrap pro své fungování využívá jazyk JavaScript. [\[5\]](#page-48-5)

Samotní vydavatelé Bootstrapu nabízí také na svých webových stránkách volně dostupné příklady využití prvků frameworku. Příklady obsahují ukázková menu, navigace nebo rozložení celých webových stránek. Ukázky jsou volně dostupné a velmi využívané jako základ pro vlastní návrhy. Já osobně jsem několik z nich v práci jako základ použil. Komunita uživatelů Bootstrap pak nabízí nepřeberné množství placených i neplacených šablon. [\[5\]](#page-48-5)

#### <span id="page-15-0"></span>**1.3 Skriptovací programovací jazyk PHP**

PHP je nejoblíbenější skriptovací jazyk, který se provádí na straně serveru. K prvnímu dubnu 2022 je PHP, podle dat serveru w3tech.com, používáno na 77.6% webů na světě. Jazyk vytvořil v roce 1995 Rasmus Lerdorf. Nyní je správa a vývoj jazyka v rukou skupiny vývojářů, kteří ho pod jménem The PHP Group stále distribuují jako volně dostupný skriptovací jazyk. PHP je i s celou dokumentací k dispozici ke stažení na oficiálních webových stránkách. [\[7\]](#page-48-7) [\[8\]](#page-48-8)

Jazyk PHP je většinou zpracováván a interpretován webovým serverem s nainstalovaným modulem PHP. Kód jazyka PHP můžeme vkládat do kódu jazyka HTML v rámci souborů s koncovkou .php. Jazyk PHP je možné provozovat téměř na všech operačních systémech a na všech platformách. Nejčastěji se využívá linuxových serverů. PHP nám slouží převážně k zpracovávání dat tak, aby bylo možné dynamicky zobrazovat webové stránky. PHP za pomocí algoritmů, zpracovávání dat a komunikací s databází umožňuje vývojářům přidat do statické stránky dynamické reakce na uživatelské požadavky a například tak ukládat nebo načítat data z databází. Dalším velmi častým využitím PHP je dynamické načítání obsahu tak, že lze zobrazovat obsah těla stránky podle předaných parametrů, přičemž hlavička a patička stránky zůstávají původní a nemusí se opět načítat. [\[7\]](#page-48-7)

Strmá křivkou učení, kterou PHP má, umožňuje programátorům začít velmi rychle vyvíjet vlastní aplikace. Dostatek funkcí jazyka zajišťuje, aby se programátoři při vývoji nemuseli obracet na jiné technologie. Rozsáhlá komunita vývojářů je ochotná skrze komunitní fóra poradit těm začínajícím a vytváří stále nové knihovny, které jsou následně volně dostupné. Na PHP fungují i weby jako Yahoo, Facebook nebo Wikipedia. [\[7\]](#page-48-7)

Kódy jazyka PHP zapisujeme a ukládáme do souborů s koncovkou .php, který může obsahovat i kódy jazyka HTML. K oddělení těchto dvou jazyků se typicky používá značek <?php a ?>. Mezi tyto značky můžeme psát v jazyce PHP a PHP modul na straně serveru tento kód interpretuje a na jeho místo případně vloží vygenerovaná data. Například funkcí echo() vložíme do HTML kódu textový řetězec, který uvedeme v závorkách. Text můžeme vložit buď jako text nebo skrze proměnnou. Proměnné v PHP zapisujeme vždy se znakem \$ na začátku. PHP je tzv. dynamicky typovaný jazyk. To znamená, že nezadáváme u proměnných datový typ, ale jazyk si jej odvodí podle obsahu, respektive dat, v něm uloženým. Krom proměnných můžeme v PHP používat i konstanty. Dále PHP nabízí klasické prvky známé z jiných jazyků jako jsou podmínky nebo cykly while a for. PHP dokáže dále pracovat s asociativním polem, zpracovávat data skrze metody GET a POST. Nespočet funkcí jazyka nám značně usnadní zpracovávání dat. PHP má funkce na ověřování dat z formulářů nebo například i hashovací funkce. [\[9\]](#page-48-9) [\[11\]](#page-48-10)

Aktuální verzí PHP je verze 8. Tato verze má oproti předchůdci lepší výkon, udává se až trojnásobné zrychlení proti verzi 7.4. Verze přinesla krom zlepšení výkonu i novinky kolem pojmenovaných argumentů, atributů nebo změny v interních funkcích. Ač je většina funkcí zpětně kompatibilní přináší nová verze i několik změn, které mohou vyžadovat revize aplikací psaných v dřívějších verzích jazyka. [\[10\]](#page-48-11) [\[11\]](#page-48-10)

#### <span id="page-16-0"></span>**1.4 Programovací jazyk JavaScript**

JavaScript je objektově orientovaný skriptovací jazyk pro web, který se oproti PHP vykonává na straně klienta, resp. v prohlížeči namísto na straně serveru. JavaScript byl původně vyvinut Brendanem Eichem ve společnosti NetSpace mezi léty 1995 a 1996. Od té doby se z něj stal jeden z nejoblíbenějších programovacích jazyků. Všechny moderní webové prohlížeče již jazyk JavaScript implementují. [\[12\]](#page-48-12) [\[13\]](#page-48-13)

Program psaný v JavaScriptu se skládá z příkazů tvořených znaky, operátory a identifikátory umístěných v řadě za sebou. V rámci jazyka HTML existuje element s názvem script. Do tohoto elementu můžeme vkládat spustitelný kód jazyka JavaScript. Kód psaný v JavaScriptu můžeme v rámci HTML spouštět i přes samostatný soubor tak, že do elementu script přidáme atribut src a uvedeme cestu k souboru s naším kódem. Soubory obsahující zdrojový kód jazyka JavaScript mají koncovku .js. [\[12\]](#page-48-12) [\[13\]](#page-48-13)

JavaScript má své výhody i nevýhody, ostatně jako vše. Výhodou je menší datový traffic mezi uživatelem a serverem nebo rychlejší vykonávaní, protože akce vykonáváme přímo u klienta, to znamená v rámci webového prohlížeče uživatele. Za nevýhodu můžeme považovat to, že JavaScript nemůžeme klientovi vnutit. Jazyk je vykonávám v rámci prohlížeče a spousta uživatelů může stále využívat zastaralé prohlížeče, které jej nebudou plně podporovat. Kvůli jeho špatné reputaci u některých lidí nebo obavám o bezpečnost je trendem ho v prohlížečích zakazovat. Vývojáři s touto záležitostí musí počítat a ideálně tomu i přizpůsobit web. [\[12\]](#page-48-12) [\[13\]](#page-48-13)

Jelikož běží JavaScript na straně klienta nemůžeme nikdy garantovat bezpečnost dat. Jakmile je kód u klienta, může s ním klient provádět různé věci a měnit zpracovaná data, než jsou odeslaná na server. Proto bychom neměli, stejně jako v jiných případech, důvěřovat datům od klienta. Jakmile obdržíme od uživatele jakákoli data měla by být zkontrolovaná ještě na straně serveru, abychom zabránili potenciálním problémům. Těmito problémy nemusí být jen špatně uvedené údaje, které ve své podstatě nepředstavují takový problém, ale můžeme se setkat i se škodlivým kódem nebo chybou natolik vážnou, že způsobí nestabilitu celého webu. [\[12\]](#page-48-12) [\[13\]](#page-48-13)

#### <span id="page-17-0"></span>**1.5 Relační databáze MySQL**

MySQL je aktuálně nejpopulárnější databázové řešení, které se v prostředí webových aplikací používá. Je to díky snadné implementaci, otevřené licenci a rychlostní optimalizaci. MySQL jako takové je vyvíjeno od roku 1995 společností MySQL AB založenou Monty Wideniusem a Davidem Axmarkem. V roce 2008 je tato společnost odkoupena Sun Microsystems a o dva roky později ji samotnou získá společnost Oracle se všemi jejími aktivy, tj. včetně MySQL. MySQL má duální licenci, to znamená, že je vydávána jak pod otevřenou licencí GNU, tak po licencí komerční. Díky otevřené licenci je možné MySQL i po odkoupení společností Oracle libovolně využívat, upravovat a pod stejnými licenčními podmínkami vydávat i od MySQL odvozené systémy. Z MySQL například vychází MariaDB, kterou vyvíjí původní tvůrce MySQL Monty Widenius jako reakci na to, že je MySQL součástí Oracle. [\[14\]](#page-48-14) [\[15\]](#page-49-0)

MySQL je relační databáze založená na jazyku SQL. Data jsou v relačních databázích ukládána do tabulek. Tabulky obsahují sloupce a řádky. Každý jeden řádek tvoří jeden záznam a každý sloupec identifikuje určitou hodnotu záznamu. Například tabulka s adresou bude obsahovat sloupečky id, ulice, PSČ a město. Každý řádek v této tabulce bude tvořit údaje obsahovat a společně bude tvořit jeden záznam o adrese. Jednotlivé sloupce mají definované hodnoty. Definujeme u nich, jaký typ dat bude ve sloupci uložený. Například textové údaje o určené nebo neurčené délce, číselné hodnoty či časová razítka obsahující formátovaná data času a datumu. Dále můžeme mezi tabulkami vytvářet relace. Relace mezi tabulkami nám slouží k jejich propojení a přiřazení dat. Pokud zůstaneme u adresy, můžeme si uvést, že v tabulce uživatelů bude mimo jiných údajů i sloupeček "adresa". V tomto sloupečku bude vždy identifikační číslo řádku v tabulce adresa, a tak se bude na tento záznam z tabulky uživatel odkazovat a tyto dva záznamy se nám propojí. MySQL kromě toho nabízí pokročilejší prvky databází jako jsou procedury, pravidla nebo pohledy. Tyto prvky slouží k lepší přehlednosti databáze nebo vytvářejí pevně zakotvené procesy, které se vykonávají na straně databáze za určitých podmínek. Příkladem může být kaskádové mazání obsahu tabulek, na které je nutné si dát ale opravdový zřetel. Protože při špatném nastavení dokáže napáchat více škod jak užitku. Pohledy nám zase dokážou samostatně zobrazit vybraná data z tabulek. S daty můžeme následně pracovat jako u každé jiné SQL databáze. Pomocí SQL dotazů INSERT, UPDATE nebo SELECT můžeme podle zadaných kritérií vkládat, aktualizovat nebo zobrazovat uložená data. Samozřejmě je možné využívat všech dotazů, které SQL jako takové obsahuje. [\[14\]](#page-48-14) [\[15\]](#page-49-0) Aktuální oficiální verze MySQL od společnosti Oracle je verze 8.0. Verze nabízí oproti předchůdcům vylepšení procedur, zlepšení výkonu či zlepšení zabezpečení. [\[14\]](#page-48-14) [\[15\]](#page-49-0)

#### <span id="page-18-0"></span>**1.6 XAMPP**

XAMPP je velmi často používaný a oblíbený otevřený nástroj pro vytvoření lokálního webového serveru pro účely testování a vývoje webových řešení. Jedná se o multiplatformní software, který umožní lokálně provozovat webový server Apache spolu s databází MySQL (případně MariaDB) a jazyky PHP a Perl. Kromě toho nabízí XAMPP množství přídavných modulů a aplikací jako jsou například WordPress nebo FileZilla. [\[16\]](#page-49-1)

Na oficiálních stránkách projektu lze stáhnout vše výše uvedené pro platformy Windows, Linux i OS X ve vybraných verzích. Pokud ovšem zavítáme přes odkaz na oficiální SourceForge (web sdružující zdrojové kódy otevřeného softwaru) stránku projektu můžeme objevit i vývojářské verze, verzi pro Solaris, portable verzi a všechny starší verze programu XAMPP. [\[16\]](#page-49-1)

#### <span id="page-18-1"></span>**1.7 Vývojové prostředí PhpStorm**

PhpStorm je vývojové prostřední od společnosti JetBrains pro vývoj webových řešení v jazyku PHP, HTML, CSS, JavaScript, SQL a dalších. PhpStorm nabízí mnoho zabudovaných funkcí a nástrojů. Prostředí dokáže pracovat i s frameworky jako WordPress nebo CakePHP. Mezi zabudované nebo snadno doinstalované nástroje patří správa SQL databáze, Docker nebo vzdálený vývoj, kdy se do právě otevřeného projektu může vzdáleně připojit jiný programátor a upravovat kolegův kód. Prostředí je populární i díky svému chytrému našeptávači, který při správném nastavení dokáže ušetřit mnoho času a zamezit chybám jako jsou překlepy. [\[17\]](#page-49-2)

### <span id="page-18-2"></span>**1.8 MySQL Workbench**

MySQL Workbench je jednotný vizuální nástroj pro databázové architekty a vývojáře. MySQL Workbench poskytuje nástroje pro datové modelování, vývoj SQL a nástroje pro správu a konfiguraci serveru, správu uživatelů, zálohování a mnoho dalšího. Program je k dispozici pro Windows, Linux i Mac OS. Program je vyvíjen a spravován společností Oracle a je ke stažení zdarma na oficiálních stránkách společně s průvodní dokumentací. [\[18\]](#page-49-3)

Pro vypracování této bakalářské práce jsem v programu nejvíce využíval nástroje pro vizuální návrh databáze, respektive nástroj pro tvorbu graficky přehledného ER diagramu. V příjemném uživatelském prostředí umožňuje program vytvořit komplexní databázové návrhy, které lze následně snadno exportovat do podoby DDL skriptů. Ty je možné následně spustit na MySQL databázi a vytvoří se na ni námi navržená databáze. Prostředí nabízí vytváření tabulek, relací mezi nimi, procedur, pohledů a mnoho dalšího. Pro lepší přehlednost nabízí barevné oddělování tabulek, vytváření skupin, vkládání textu a obrázků. [\[18\]](#page-49-3)

## <span id="page-19-0"></span>**2 REŠERŠE EXISTUJÍCÍCH WEBOVÝCH PROJEKTŮ**

Portálů nabízejících nějakou formu online výuky cizích jazyků je mnoho, jen některé z nich mají webové výukové prostředí. Velká část těchto portálů nabízí nějak zprostředkované hodiny s lektorem, případně jen soubor slovíček a neinteraktivních testových zadání.

### <span id="page-19-1"></span>**2.1 Onlinejazyky.cz**

Portál onlinejazyky.cz nabízí v českém prostředí sofistikovanou online výuku angličtiny a obecně cizích jazyků s velkým záběrem vyučované látky. Součástí webu je marketingová stránka obsahující internetový obchod s detailním přehledem nabízených jazykových kurzů. Následně obsahuje samostatnou webovou aplikace pro výuku nejen anglického jazyka. [\[19\]](#page-49-4)

#### <span id="page-19-2"></span>**2.1.1 Registrace, správa uživatelů a proces získání kurzu**

Ke kurzům se uživatel dostane skrze standardní bezplatnou registraci, případně přihlášení. Následně má uživatel možnost vyzkoušet ukázkový kurz zdarma a v případě zájmu nějaký z nabízených kurzů i zakoupit. Po zakoupení kurzu k němu uživatel následně získá přístup a může zakoupený kurz absolvovat. Aplikace nabízí informace o každém kurzu a uživatel se na základě těchto informací může rozhodnout pro ten či onen kurz. [\[19\]](#page-49-4)

### <span id="page-19-3"></span>**2.1.2 Výukové prostředí aplikace**

Samotná výuková aplikace vypadá na první pohled velmi profesionálně. Uživatel vidí přehled o aktuálním kurzu a jeho postupu v něm. Také jsou nabízena doporučení, jak pokračovat v kurzu, která ovšem ve výsledku říkají jen to, aby uživatel pokračoval další nedokončenou kapitolou. Kurz je jasně členěn do předem daného počtu kapitol. Kapitoly jsou následně děleny na lekce a lekce jsou dále děleny na menší celky. Uživatel vidí svůj postup v rámci jednotlivých kapitol, lekcí i dílčích částí jako jsou slovíčka nebo procvičování. Podstatné je ovšem dokončení celé kapitoly, protože to nám poskytne vědomosti potřebné pro další kapitolu. Kurz uživateli umožňuje postup dále i bez zvládnutí předešlé kapitoly, je ovšem doporučováno držet se pořadí v jakém byl kurz vymyšlen. [\[19\]](#page-49-4)

Kurz obsahuje slovíčka, která jsou obsažena v samostatné sekci, v rámci kurzu jsou pouze procvičování a testy. Procvičování i testy mají několik interaktivních prvků. Mimo základní prvky jako textová pole pro doplnění koncovky, případně celých slov do věty, můžeme naleznout i práci s obrázky. Kurz je doplněn o audiovizuální nahrávky lektorů nebo známých osobností, jež radí nebo gratulují k zvládnutí dané lekce, taktéž jsou přístupné audio nahrávky výslovnosti. Portál v rámci prostředí nabízí i žebříčky nebo jiné prvky k motivaci studentů. [\[19\]](#page-49-4)

#### <span id="page-20-0"></span>**2.2 Duolingo**

Jeden ze světově nejznámějších portálů pro výuku cizích jazyků. Na své hlavní stránce představuje minimalistický a nijak nepřehnaný přehled o svých službách. V patičce je ovšem umístěna podrobná mapa stránek, přes kterou se lze dostat na detailnější popis nebo k specifickým informacím. Pro detailnější informace o kurzu se musíme registrovat. [\[20\]](#page-49-5)

#### <span id="page-20-1"></span>**2.2.1 Registrace, správa uživatelů a proces získání kurzu**

Při prvotní registraci Duolingo uživatele provede úvodním dotazníkem. Krom marketingových dat, která Duolingo sleduje jako jsou kde se uživatel o službě dozvěděl nebo proč chce studovat jazyk, se ptá i na podstatné věci. Ty budou mít vliv přímo na daného uživatele. Duolingo se totiž dotazuje jaké tempo chcete v kurzu zvolit a zda se učíte cizí jazyk zcela poprvé, nebo s ním už máte zkušenosti. Na základě této zpětné vazby Duolingo přizpůsobí přístup. [\[20\]](#page-49-5)

#### <span id="page-20-2"></span>**2.2.2 Výukové prostředí aplikace**

Po prvotním uvedení do kurzu následuje první lekce. Na obrazovce se postupně objevuje vždy jedna otázka, na kterou uživatel odpoví. Nejdříve se jedná spíše o takové procvičování, kde uživatel odpovídá na otázky, ale je mu již prezentována správná odpověď. Například je puštěna audio nahrávka a uživatel má vybrat, co slyšel. Po úvodním procvičování se otázky jemně mění a volně přecházejí spíše v test. Pokud uživatel neodpoví správně na otázku aplikace ho odkáže na diskusní fórum, kde se může jiných uživatelů zeptat proč se jeho odpověď považovala za chybnou. Případně je uživateli zobrazena možnost nahlásit chybu, pakliže se domnívá, že je chyba v zadání kurzu. [\[20\]](#page-49-5)

Po dokončení této lekce jsou uživateli v závislosti na úspěšnosti připsány zkušenostní body, případně další odměna. Aplikace krom toho také kontroluje pravidelnost učení a zobrazuje kolik dní po sobě uživatel plní cíle. Duolingo se tím snaží uživatele motivovat k pravidelnému učení a uděluje za to uživateli úspěchy. Úspěchy se odemykají i na základě úspěšnosti v kurzu. Kromě úspěchů využívá také žebříčky a navádí tak uživatele, aby mezi sebou navzájem soutěžili. Slovníček v aplikaci Duolingo je samostatný a není součástí procvičování, lze se na něj dostat z domovské stránky aplikace. V případě jazyků, které používají jiná písma, než latinku Duolingo zobrazuje uživateli i znaky abecedy daného jazyka a jejich výslovnost. [\[20\]](#page-49-5)

Za zmínku také stojí to, že má Duolingo přímo ve výukovém prostředí obchod. Ač jsou kurzy jako takové zdarma nabízí Duolingo prémiovou měnu, která se následně dá směnit za výhody. Mezi ně patří například omluva vynechaného učebního dne nebo navýšení odměn za vyplnění kurzů. Duolingo se tak snaží motivovat uživatele formou užívanou ve hrách. [\[20\]](#page-49-5)

### <span id="page-21-0"></span>**2.3 LEARNENGLISH-ONLINE.com**

Poslední vybraná webová stránka je LEARNENGLISH-ONLINE. Stránka vypadá na první pohled velmi jednoduše a vlastně také je. Nabízí kurzy angličtiny zdarma, nejedná se však o stejný princip jako u předchozích webů. Stránka sice nabízí poměrně obsáhlé výukové materiály a umožňuje procvičování, ale není tak komplexní jako konkurence. [\[21\]](#page-49-6)

### <span id="page-21-1"></span>**2.3.1 Registrace, správa uživatelů a proces získání kurzu**

Stránka LEARNENGLISH-ONLINE.com jako taková nenabízí žádnou možnost zřízení uživatelského účtu. Neexistuje zde možnost registrace ani přihlášení. I proto jsem si ji vybral jako ukázku webu, který funguje bez uživatelských účtů. Kurzy jsou tedy dostupné vlastně okamžitě a není potřeba k nim získat přístup skrze registraci a vůbec ne skrze zakoupení. [\[21\]](#page-49-6)

### <span id="page-21-2"></span>**2.3.2 Výukové prostředí aplikace**

Nejedná se tedy o stejný systém jako předchozí projekty. Uživateli jsou nabízeny výukové články, které pojednávají o určité gramatické oblasti či o několika slovíčkách z anglického jazyka. Pokud si uživatel pročte dané články může přejít na procvičování a testy. Ty již mají určitý mechanismus a poskytují uživateli zpětnou vazbu. Uživatel vyplní test, který se skládá z typicky deseti otázek. Na otázky uživatel odpovídá formou výběru z vypsaných možností. Možnosti jsou maximálně čtyři. Na konci testu je mu zobrazena celková úspěšnost a nabídnuta možnost si své odpovědi znovu projít a podívat se kde chyboval. Následně je uživateli nabídnuto zadat jméno a emailovou adresu. To by mělo zajistit zapsání do žebříčků, ovšem přesvědčil jsem se, že tato funkce aktuálně nefunguje. [\[21\]](#page-49-6)

## <span id="page-21-3"></span>**2.4 Výsledná rešerše existujících projektů**

Z množství webových portálů a stránek pro online výuku angličtiny jsem si nakonec vybral pouze tři a to OnlineJazyky.cz, Duolingo.com a LEARNENGLISH-ONLINE.com. Tyto tři jsem vybral pečlivě a tak, aby každý byl v něčem jedinečný a odlišoval se od těch ostatních.

V rešerši jsem se zaměřil na několik faktorů. Nejdříve na to, jaký je ten web obecně, jestli je spíše komerční, zda nabízí kurzy zdarma, jak je navržený a co si od něj slibovat. Následně jsem zkoumal spíše praktické věci pro vypracování práce. Prvně jsem se zaměřil na způsoby registrace, přihlašování a obecně správy uživatelů. Posléze jsem se zaměřil na způsob, jakým se uživatelé dostanou k samotnému kurzu a následně jsem zkoumal výukové prostředí kurzu.

## <span id="page-22-0"></span>**3 NÁVRH VLASTNÍHO ŘEŠENÍ**

## <span id="page-22-1"></span>**3.1 Návrh databáze, postup jejího vývoje a její architektura**

Jedním z hlavních pilířů webové stránky je databáze, kde uchováváme data. Správně navržená databáze je klíčová pro hladký průběh vytváření webového projektu, který na ní bude závislý. Již při navrhování databáze je potřeba si promyslet všechny aspekty budoucího webu a vytvořit pro ně patřičnou datovou strukturu obsahující tabulky, relace a případné další náležitosti.

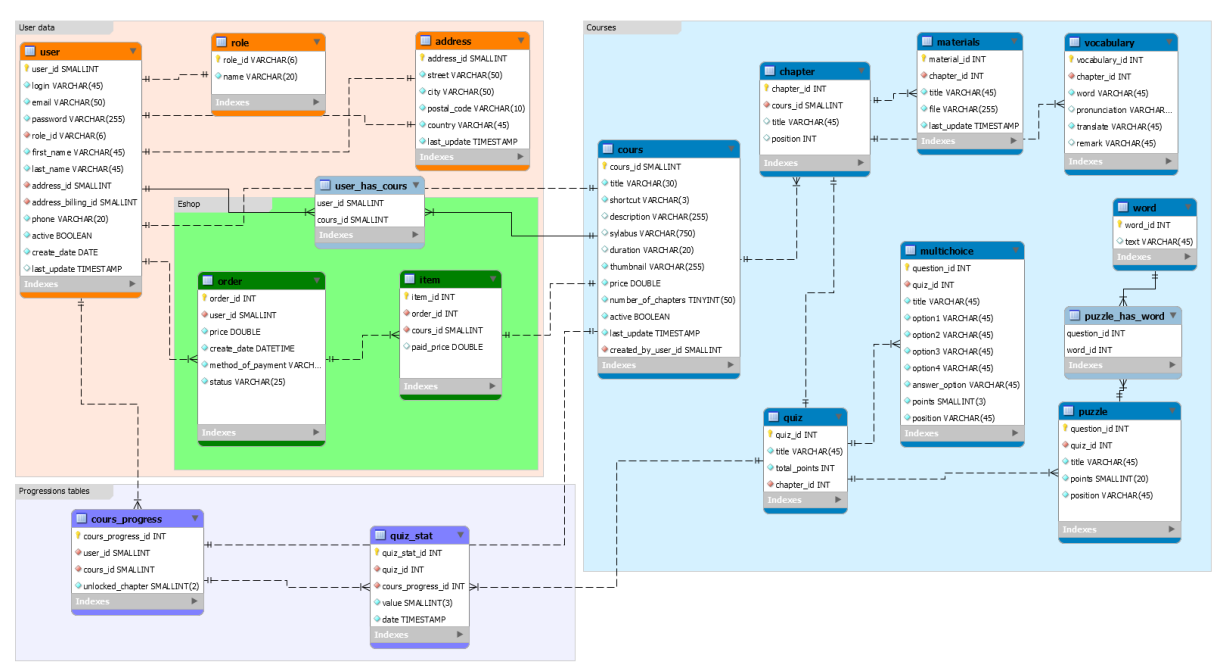

## <span id="page-22-2"></span>**3.1.1 Databázový model**

*Obrázek 1 Databázový model v prostředí MySQL Workbench v.8.0<sup>1</sup>*

<span id="page-22-3"></span>Při tvorbě databázového modelu jsem musel opravdu důkladně zvážit každý aspekt výsledného projektu tak, aby na něj byla databáze připravená a nebylo třeba uskutečňovat větší zásahy do modelu i samotné databáze během vývoje. Návrh byl vypracován s uvědoměním si možného dalšího vývoje a tak, aby byl snadno modifikovatelný a hlavně rozšiřovatelný. Kupříkladu je koncipován tak, že lze vytvořit libovolné množství kurzů, ač původní záměr mluvil o jediném kurzu. Také byla implementována potřebná úprava, aby webový projekt umožňoval funkce internetového obchodu. Pro obě tyto záležitosti bylo nutné implementovat logiku vlastnictví kurzů tak, aby měl uživatel přístup jen k těm kurzům, které vlastní. Kvůli logice e-shopového prostředí jsou implementovány potřebné tabulky pro objednávky. Jednotlivé tabulky a relace mezi nimi a data v nich obsažená blíže přiblíží následující kapitoly.

<sup>&</sup>lt;sup>1</sup> ER diagram navrhované databáze je ve větším měřítku přílohou této práce

#### <span id="page-23-0"></span>**3.1.2 Tabulky databázového modelu**

Můj databázový model byl vytvořen v prostředí MySQL Workbench ve verzi 8.0 a krom jiného využívá, tzv. "layerů". Ač je přesným překladem výraz vrstva budu používat přesnější označení sektor. Tyto sektory slouží výhradně pro lepší orientaci v samotném modelu a nemají žádný ekvivalent na samotné MySQL databázi. Sektory graficky sdružují související objekty. [\[18\]](#page-49-3)

V našem případě je model členěn do čtyř sektorů, které sdružují tabulky se společným zaměřením. Jedná se o sektory: "User data", "Eshop", "Progressions tables" a "Courses".

#### <span id="page-23-1"></span>**3.1.3 Sektor modelu User Data a Eshop**

Sektor "User data" obsahuje tabulky s informacemi o uživatelích webového projektu. Tabulka "User" obsahuje základní informace jako je přihlašovací jméno, heslo, emailová adresa a osobní údaje uživatele, následně obsahuje cizí klíče na tabulky "role" a "address". V tabulce "role" jsou uložené uživatelské role, které mohou být uživateli přiděleny a v tabulce "address" jsou záznamy adres. Adresy mají samostatnou tabulku nejen z hlediska lepší struktury, ale i z ryze praktického důvodu. Tím jsou rozdílné fakturační a korespondenční adresy. Pokud nastane situace, kdy bude mít uživatel rozdílnou fakturační adresu od té korespondenční, tak bude mít uložené dva různé záznamy. Pakliže ne, bude se odkazovat na jeden stejný záznam.

Sektor Eshop nám zastřešuje dvě tabulky a jednu sdílí se sektorem "User data". Jedná se o tabulky "order", kde jsou uchovávány záznamy o objednávce. Dále tabulku "item", která obsahuje položky daných objednávek. A relační tabulku "user has cours", která slouží k ukládání údajů o vlastnictví daného kurzu uživatelem.

#### <span id="page-23-2"></span>**3.1.4 Sektor modelu Courses**

Sektor Courses je nejobsáhlejší. Obsahuje tabulky potřebné pro správné zobrazování kurzů, obsahuje tedy data samotného kurzu. Kromě hlavní tabulky "cours" obsahuje na ní napojenou tabulku "chapters", na kterou jsou napojeny další tabulky. Tabulka "cours" obsahuje základní informace o kurzu jako je jméno, popis, sylabus, zkratka a podobně. Kromě těchto informací obsahuje i prvky pro eshop jako je cena a informace, zda je kurz aktivní. Podle ní je kurz buď zobrazen nebo skryt v nabídce napojeného internetového obchodu. Tabulka "chapter" obsahuje záznam o pořadí v rámci kurzu, název a informaci ke kterému kurzu náleží. Na tabulku "chapter" jsou přímo napojeny tabulky "materials", "vocabulary" a "quiz". Tabulka "materials" obsahuje záznam o cestě k na serveru uloženému studijnímu materiálu, který si student může k dané kapitole stáhnout do svého zařízení a prostudovat. Tabulka "vocabulary" obsahuje slovníček. Skládá se z anglického slovíčka, jeho výslovnosti, českého překladu a případné poznámky, pakliže je vhodné něco doplnit. Kupříkladu dvojí význam slova nebo alternativa v rámci jazykové úrovně studenta, respektive daného kurzu. Tabulka "quiz" pak obsahuje záznam ke které kapitole patří, případně název kvízu a celkový počet bodů. Název ani počet bodů se ve výsledném projektu nepoužívají, ale jsou ponechány kvůli možnému využití. To bude blíže popsáno v poslední kapitole. Následně obsahuje tabulky pro kvízové otázky. Tabulka "multichoice" slouží pro uzavřené otázky, které moje webová aplikace využívá pro testování. Tabulka obsahuje záznam o tom, kterému kvízu patří, jejímu pořadí v daném kvízu, otázku, čtyři možné možnosti odpovědí a záznam o správné odpovědi.

Během návrhu jsem se usilovně zaměřil na navrhnutí ideálního způsobu pro uzavřené otázky. Nakonec jsem se rozhodl pro pevné nastavení čtyř možností s jednou správnou odpovědí. Rozhodl jsem se tak na základě hned několika praktických záležitostech. Pokud bych neměl pevný počet možností a nechal možnost zadat libovolné množství otázek, s minimálním počtem alespoň dvě, nastala by situace, kdy bych měl v kvízu nepravidelnosti.

Příklad: První otázka bude mít dvě možnosti, druhá otázka 4 možnosti, třetí otázka bude mít šest možností. Ač by to dodalo jistou flexibilitu při vytváření otázek, způsobilo by to chaos ve výukové prostředí pro studenty. Pro uživatele je mnohem přehlednější, když jsou všechny otázky koncipovány na stejné šabloně. Výsledné rozhodnutí tedy vede hlavně k pevnému řádu u nabízených otázek a uživatel ví, že otázka má vždy takovýto formát. S pevným formátem se mnohem lépe pracuje všem stranám a benefity pevného formátu převažují možné přínosy druhé možnosti v podobě flexibilního formátu otázek. Flexibilní počet otázek využívá v dřívějších kapitolách zmiňovaný portál LEARNENGLISH-ONLINE a osobně se mi z ním nepracovalo moc dobře. V pevném členění jiných webů se mi podstatně lépe orientovalo.

#### <span id="page-24-0"></span>**3.1.5 Sektor modelu Progression tables**

Sektor "Progression tables" obsahuje dvě tabulky, které slouží pro monitorování postupu v daném kurzu jednotlivými uživateli. Tabulka "cours progress" zastřešuje pokrok uživatele v celém kurzu. Obsahuje údaj o nejvyšší dosažené kapitole, aby se zefektivnilo dotazování. Druhá tabulka "quiz stat" odkazuje na předchozí zmiňovanou tabulku "cours progress" přes cizí klíč a obsahuje záznam o výsledku v kvízu a časový údaj, kdy došlo k vyplnění kvízu. V této tabulce jsou záznamy o všech vykonaných pokusech o absolvování všech kvízů s dosaženým výsledkem a časovým údajem.

Tyto informace využívá aplikace k zobrazování přehledů uživatelům a z těchto dvou tabulek se vytváří statistiky. V poslední kapitole bude popsáno, jaké další údaje lze z tabulek získat.

## <span id="page-25-0"></span>**3.2 Uživatelské role a příklady užití**

Uživatelské role jsou potřebné jak z pohledu zabezpečení, tak z pohledu oprávnění. Projekt je koncipován a založen na uživatelských rolích, které dávají držiteli, tj. uživatelskému účtu, určitá oprávnění. Webová stránka nám nabízí hned několik různých rolí.

### <span id="page-25-1"></span>**3.2.1 Neregistrovaný uživatel**

První rolí, která však není zcela rolí, je neregistrovaný uživatel. Za neregistrovaného uživatele považujeme všechny návštěvníky webu do chvíle, než se přihlásí do uživatelského účtu. Neregistrovaný uživatel může prohlížet webovou prezentaci, zobrazovat si nabídku kurzů, prohlížet si detaily kurzu a také má možnost se registrovat nebo se přihlásit k existujícímu účtu.

### <span id="page-25-2"></span>**3.2.2 Registrovaný (běžný) uživatel**

Druhou rolí je registrovaný uživatel. Registrovaný uživatel je ten uživatel, který se již registroval vytvořením uživatelského účtu přes registrační formulář. Roli registrovaného uživatele bude mít majorita účtů. Registrovaný uživatel může vše, co mohl neregistrovaný s tím, že má oprávnění přistupovat do učebny, na přehled svých kurzů a do uživatelského profilu, kde má objednávky. Registrovaný uživatel může také vytvářet objednávky tím, že přidává položky do košíku. Po potvrzení platby ze strany provozovatele má uživatel právo přistupovat k danému kurzu, vyplňovat testy, stahovat materiály nebo studovat slovíčka.

### <span id="page-25-3"></span>**3.2.3 Kancelář**

Další menší, ale podstatnou rolí je role kanceláře. Jedná se o roli pro pracovníka kanceláře, který má ve své podstatě jediný úkol. Po přihlášení je přesměrován do rozhraní kanceláře, kde se mu zobrazí nezaplacené objednávky. Má za úkol je případně potvrdit, pakliže už je evidována platba ze strany uživatele, respektive zákazníka, na účet provozovatele.

### <span id="page-25-4"></span>**3.2.4 Lektor**

Následuje role lektora. Tato role je připravená k potenciálnímu vytváření budoucích kurzů. Lektor má ve své podstatě přístupnou jen učebnu a práva neregistrovaného uživatele na webové prezentaci. Po přihlášení do prostředí učebny jsou mu zobrazeny kurzy, které vytvořil a možnost si zkontrolovat jejich zobrazení a spustit je jako student. V poslední kapitole bude probráno, jak byla role navržena a jak je případně využitelná do budoucího rozvoje.

#### <span id="page-26-0"></span>**3.2.5 Administrátor**

Poslední role v aplikaci je role administrátora. Administrátor má oprávnění k otevření administrátorského prostředí. Prostředí nabízí několik výpisů dat z databáze a umožňuje nejzákladnější správu, jelikož větší zásahy bude vždy provádět správce webového serveru.

#### <span id="page-26-1"></span>**3.2.6 Use case diagram**

Všechny dříve probrané role jsou součástí návrhu výsledného projektu a během vývoje se několikrát měnily. Při navrhování bylo vytvořeno několik Use case diagramů a toto je poslední z nich. Use case diagram nám v grafické formě zobrazuje informace o právech rolí.

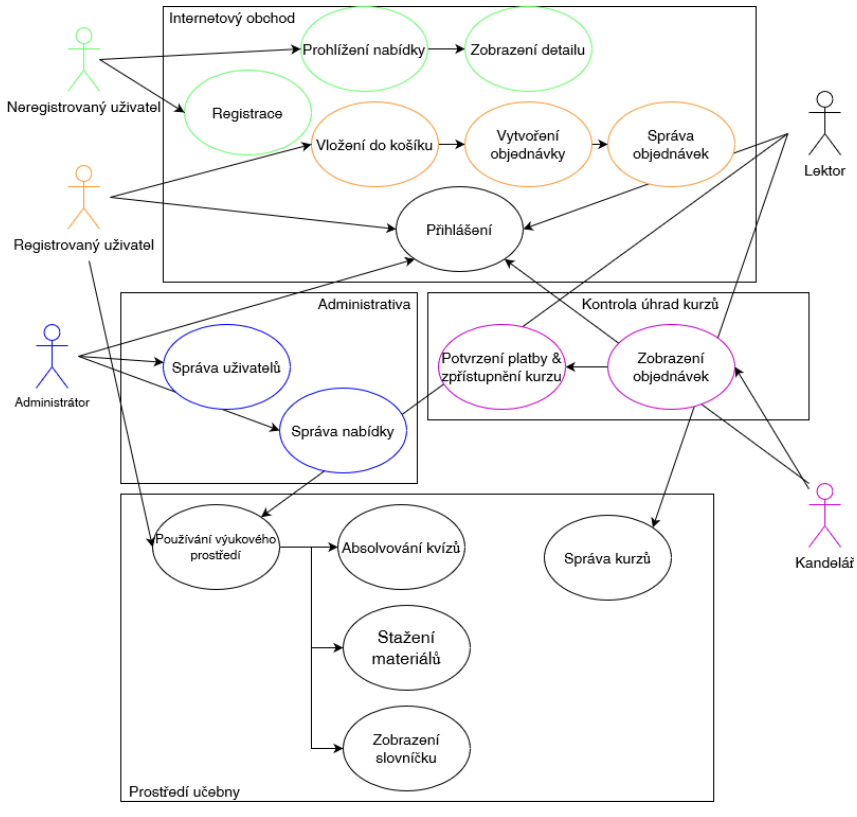

*Obrázek 2 Use Case diagram rolí*

#### <span id="page-26-2"></span>**3.3 Struktura webového projektu**

Projekt je rozdělen na dvě samostatné ale propojené části. První části je Webová prezentace, kde se nachází nabídka kurzů, eshop, registrace a další prvky webové stránky. Částí druhou je samostatné výukové prostředí, kde uživatelé absolvují samotné kurzy. Toto rozdělení jsem navrhl na základě vykonaných rešerší a osobní zkušenosti.

Z pohledu adresářové struktury je projekt členěn naprosto stejně, takže na dvě části. Každá z částí obsahuje potřebnou strukturu. Odděluji například soubory kaskádových stylů, skripty fungující na pozadí a zobrazované stránky. Následně mají obě části společné zdroje jako je například složka obsahující lokální kopii Bootstrapu.

## <span id="page-27-0"></span>**4 WEBOVÁ STRÁNKA – PREZENTACE PROJEKTU**

V následujících kapitolách budou popsány stránky aplikačního řešení. Obsahem kapitol bude obrázek obsahující screenshot dané stránky a následný text, který popíše nejen viditelné části, ale i částečně fungování procesů na pozadí konkrétní stránky webové prezentace.

### <span id="page-27-1"></span>**4.1 Hlavní stránka webové prezentace**

Úvodní stránka webové prezentace je vstupní branou pro nové uživatele, ale i ty stávající. Tato část stránky se zaměřuje na prezentaci produktu, respektive našich online kurzů angličtiny. V horní části stránky se nachází navigační lišta, které obsahuje položky k navigaci do nabídkové stránky, do košíku a následně tlačítka pro přihlášení a vstup do učebny. Tlačítko přihlášení se po korektním přihlášení změní na tlačítko "Profil" nebo "Administrativa" a slouží jako směrovač do uživatelského rozhraní, případně do rozhraní administrativy podle role aktuálně přihlášeného uživatele. Stránka dále obsahuje informační panel, pod kterými se nachází výčet našich čtyř nejnovějších kurzů, které obsahují náhledový obrázek, název kurzu, krátký popisek a tlačítko "Dozvědět se více", které uživatele přesměruje na detailní popis kurzu. Patička stránky obsahuje odkazy na případné obchodní podmínky, ochranu soukromí, stránku o našem projektu a možnosti kontaktu.

<span id="page-27-2"></span>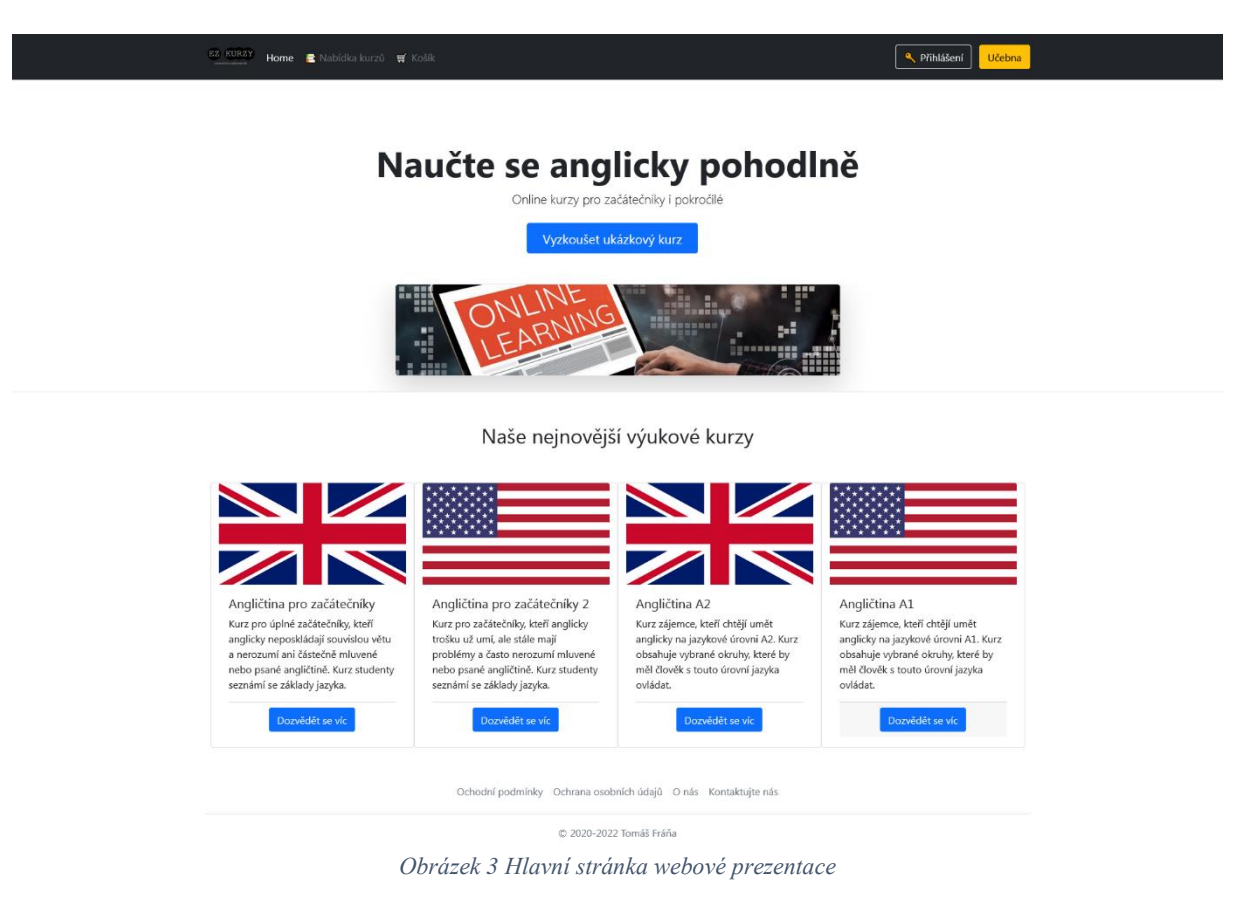

## <span id="page-28-0"></span>**4.2 Nabídka kurzů**

Na této stránce se nachází všechny aktuálně nabízené kurzy. Kurzy se zobrazují v mřížce. Počet karet na jednom řádku samozřejmě závisí na zařízení, které chce stránku zobrazit, ale maximum karet na jednou řádku jsou čtyři. Další kurz je zobrazen na řádku novém a je centrován na střed.

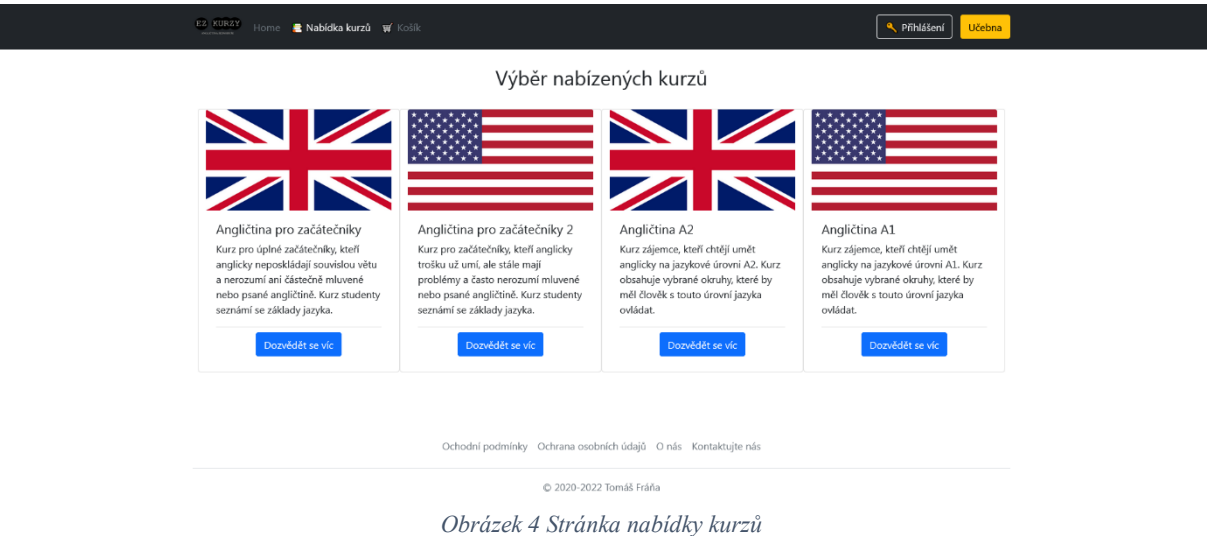

#### <span id="page-28-2"></span><span id="page-28-1"></span>**4.3 Detail kurzu**

Na této stránce se vykreslí detaily o daném kurzu. Pakliže uživatele nějaký kurz z nabídky zaujme a klikne na tlačítko "Dozvědět se více" je přesměrován právě na tuto stránku, kde jsou mu z databáze zobrazeny informace. Detail kurzu obsahuje krom názvu a krátkého popisku i sylabus, kde mohou být informace kupříkladu o jazykové náročnosti. Předposlední informací je orientační délka kurzu. Posledním prvkem je tlačítko s cenou, za kterou lze kurz zakoupit. Kurz je po kliknutí na toto tlačítko přidán do košíku přihlášeného uživatele.

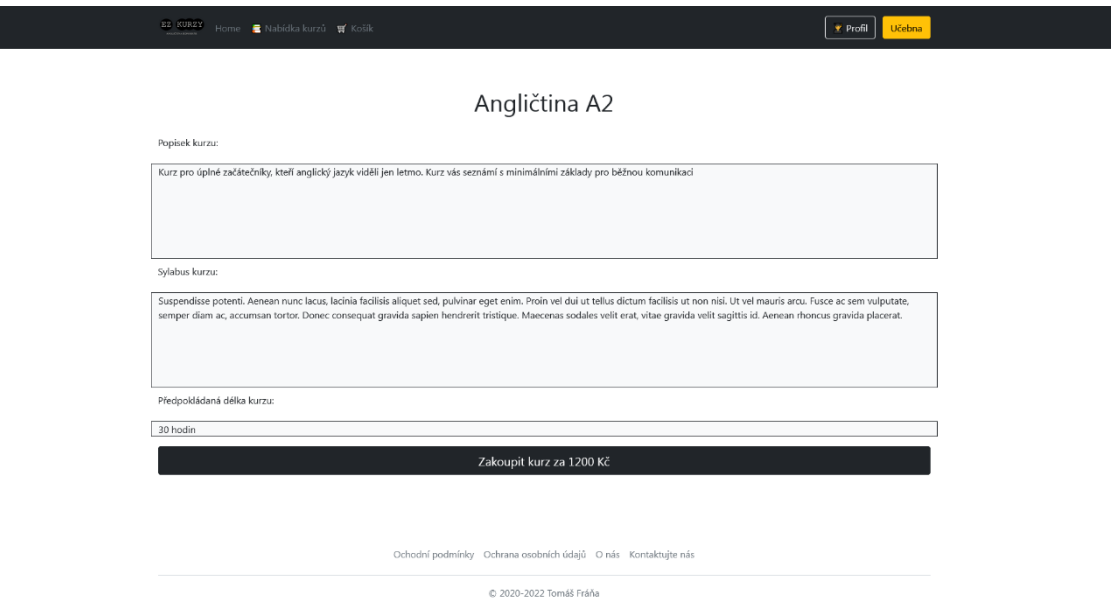

<span id="page-28-3"></span>*Obrázek 5 Detail kurzu angličtiny*

## <span id="page-29-0"></span>**4.4 Košík**

Prostředí košíku nabízí potřebné funkce pro nákup kurzů. Uživateli je po přidání položky do košíku zobrazena tato stránka a do seznamu položek košíku je přidán kurz, který si přejí přidat. Uživatel může samozřejmě přidat libovolný počet kurzů tak, že se přes tlačítko zpět vrátí na nabídku kurzů a vybere si další.

V případě, že by uživatel chtěl přidat stejný kurz, který již v košíku má, a přidal by si ho tedy dvakrát, tak se nic neděje. Jelikož není třeba a ani nedává smysl kupovat jeden kurz dvakrát je košík koncipován tak, že v sobě má uložen kurz pouze jedenkrát. Další funkcí košíku je zabezpečení proti dvojímu nákupu. To je zavedeno z prostého důvodu. Uživateli bráníme zakoupit kurz, který již vlastní. Pokud bychom to uživateli umožnili, zbytečně by za daný kurz zaplatil dvakrát, ale logicky by ho měl přístupný už po prvním zakoupení. Proto řešíme situaci, kdy uživatel do košíku přidá kurz, který je evidován jako že ho uživatel již dříve zakoupil. Pokud se tak stane, je uživatel upozorněn tak, že je položka graficky odlišena a je zobrazen vysvětlující text. Tato položka není uložena mezi položkami košíku a v případě obnovení stránky nebo pokračování dále v postupu košíku položka zmizí.

Uživatel je dále upozorněn na to, jaký uživatel je přihlášen, protože kurzy se vážou na daný účet a nelze je následně jakkoli předávat mezi účty. Uživatel si tedy musí zkontrolovat, že je přihlášen pod účtem, kterému kurz chce zakoupit. Následně je zobrazen přehled položek objednávky s celkovou částkou a tlačítko pro potvrzení objednávky. Po potvrzení je uživatel přesměrován na detail objednávky s pokyny k platbě, viz kapitola detail objednávky.

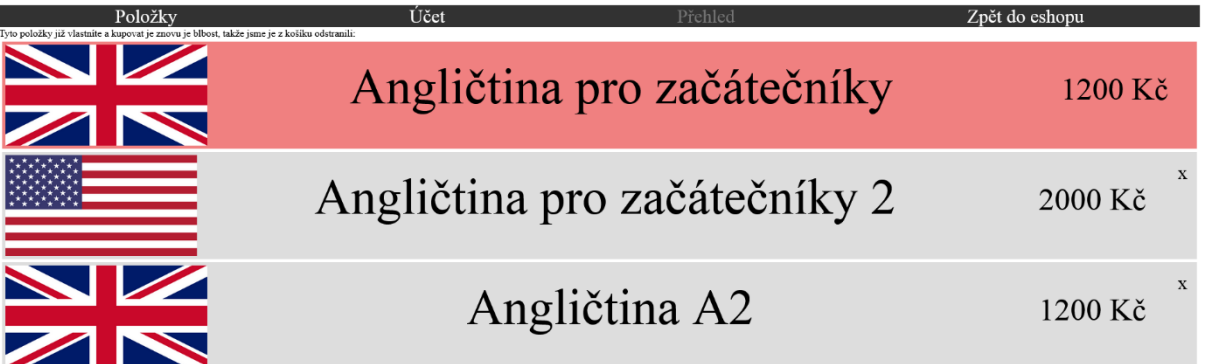

<span id="page-29-1"></span>*Obrázek 6 Košík*

### <span id="page-30-0"></span>**4.5 Přihlášení**

Po kliknutí na tlačítko "Přihlášení" je uživatel přesměrován na stránku s přihlašovacím formulářem. Pro úspěšné přihlášení je potřeba zadat přihlašovací jméno a správné heslo. Pokud nebude jedna z položek správná je uživatel informován graficky i textově a je upozorněn na chybu. Upozornění dokonce rozlišuje chybu v přihlašovacím jménu a chybu v heslu, což není typický aspekt mnoha webových stránek a z uživatelské zkušenosti vím, že je to nepříjemné. Moje přihlášení tedy upozorní uživatele, pakliže nelze dohledat zadané uživatelské jméno. V případě, že je jméno skutečně validní a je dohledáno v databázi, ale nesedí k němu vyplněné heslo, je uživatel upozorněn že mu pouze nesouhlasí heslo. Pokud jsou oba údaje správné, tak se po kliknutí na tlačítko "Přihlásit se" uživatel přihlásí ke svému účtu a je přesměrován do uživatelského prostředí. Pokud není případný uživatel zatím registrován klikne na odkaz pod formulářem, který ho přesměruje na stránku registrace.

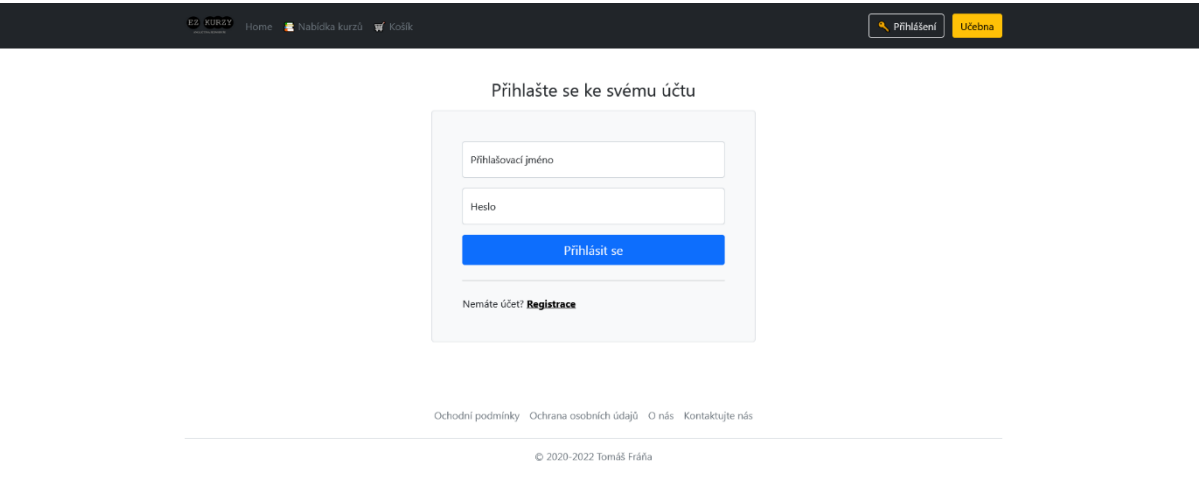

*Obrázek 7 Přihlašovací formulář*

### <span id="page-30-2"></span><span id="page-30-1"></span>**4.6 Registrace**

Na stránce registrace je komplexní formulář pro registraci uživatele. Je obsáhlý z důvodu napojení na internetový obchod, kde musíme mít osobní údaje jako například adresu pro vystavení faktury a podobné záležitosti.

Uživatel musí mimo jiné vyplnit budoucí přihlašovací jméno a heslo. Heslo musí následně zopakovat a potvrdit ho tím. Heslo je samozřejmě hašováno a do databáze je ukládán vytvořený hash. Následují osobní údaje jako jsou křestní jméno a příjmení. Poslední částí formuláře je adresa. Pokud má uživatel jinou korespondenční adresu než tu, která bude fakturační, zaškrtne políčko a zobrazí se mu další políčka formuláře, do kterých vyplní druhou adresu. Pakliže tak neučiní předpokládá se, že jsou fakturační i korespondenční adresy shodné a tento údaj je zapsán do databáze. Po korektní registraci je uživatel přesměrován na přihlašovací formulář a může se přihlásit k nově založenému uživatelskému účtu.

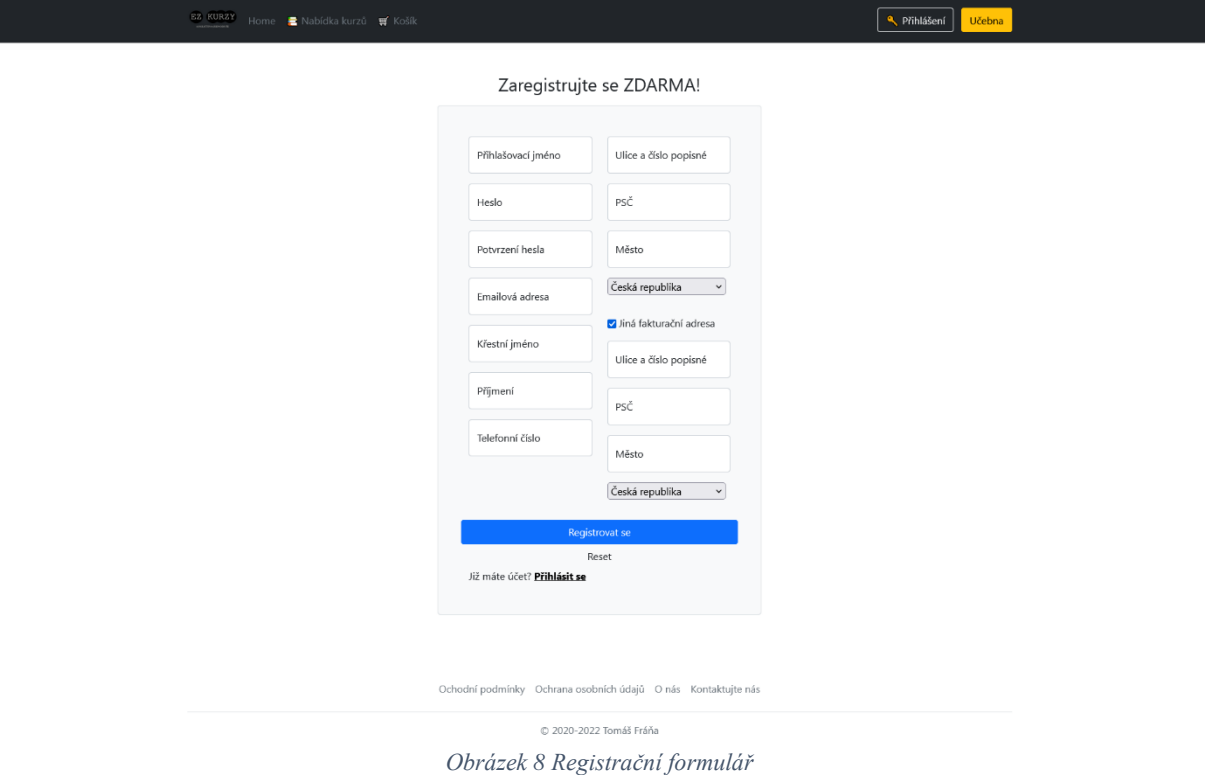

## <span id="page-31-1"></span><span id="page-31-0"></span>**4.7 Uživatelské prostředí – přehled**

Uživatelské prostředí v rámci webové prezentace se skládá z dalšího navigačního menu, které se zobrazuje pod hlavní navigační lištou stránky. Uživatelské prostředí obsahuje výčet vlastněných kurzů, výčet objednávek uživatele a případnou editaci účtu. Uživateli se kurzy v jeho prostředí zobrazí až ve chvíli, kdy je potvrzena platba ze strany provozovatele stránek.

<span id="page-31-2"></span>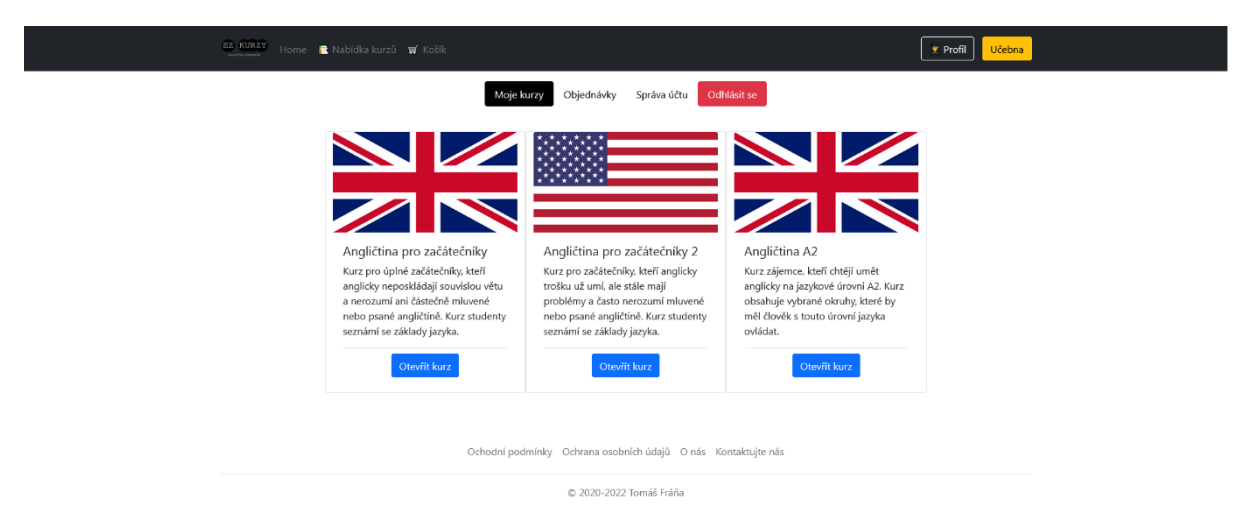

*Obrázek 9 Hlavní stránka uživatelského prostředí*

Po kliknutí na tlačítko otevřít kurz je uživatel přesměrován do učebny a je mu otevřen vybraný kurz. Uživateli se v nové navigaci zobrazí také jasně graficky oddělené tlačítko pro odhlášení. Jakmile na něj uživatel klikne je odhlášen a automaticky přesměrován na úvodní stránku webu.

## <span id="page-32-0"></span>**4.8 Uživatelské prostředí – objednávky**

Uživatel si dále může zobrazit výčet svých uskutečněných objednávek na této stránce. Zde se mu zobrazí údaje o dané objednávce. Konkrétně pak číslo objednávky, datum a čas objednávky, celková částka objednávky, aktuální stav objednávky a následně malá ikonka lupy. Po kliknutí na tuto ikonku lupy se uživateli zobrazí detailní výpis objednávky, který obsahuje i kroky k jejímu zaplacení.

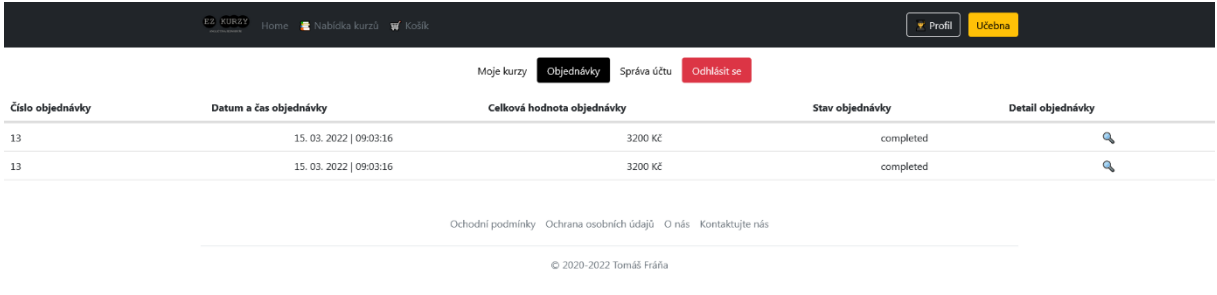

#### *Obrázek 10 Přehled objednávek*

## <span id="page-32-2"></span><span id="page-32-1"></span>**4.9 Uživatelské prostředí – detail objednávky**

Na stránce detailu objednávky se uživateli zobrazí seznamu položek a jejich cen. Dále je uvedena i celková cena celé objednávky, kterou tvoří součet cen jednotlivých položek. A je zobrazena i informace o platbě a případně možnost nechat si vytisknout fakturu k objednávce.

Uživateli je pro účely platby zobrazen bankovní účet provozovatele, variabilní symbol, za který se používá číslo objednávky a celkové cena. Tyto údaje jsou rovněž obsaženy v QR kódu pro QR platbu, který je vygenerován pro každou objednávku. QR platbu lze provést například mobilní aplikací předních bank. QR platbu podporují například Komerční banka, ČSOB, mBank, Česká Spořitelna, Moneta Money Bank a další. [\[22\]](#page-49-7)

Ke generování QR platebního kódu je využíváno RESTful API QR Platba, které je používáno napříč eshopy se kterými mám vlastní zkušenosti. QR Platba je bezpečná a zdarma. [\[22\]](#page-49-7)

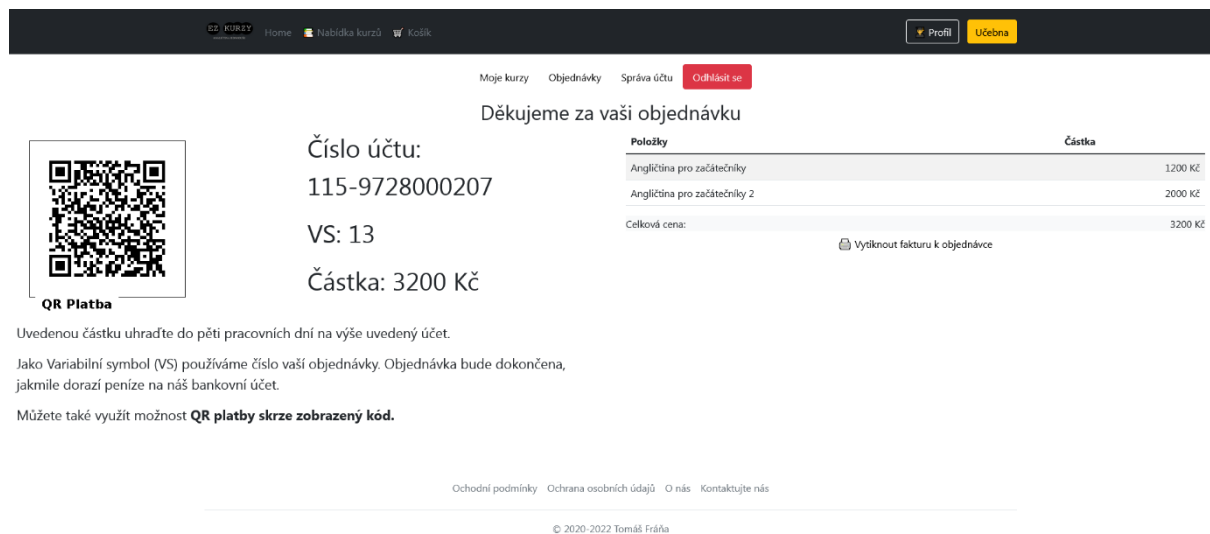

*Obrázek 11 Detail objednávky*

<span id="page-33-0"></span>Pokud uživatel klikne na požadavek k vytištění faktury je mu zobrazen webovým prohlížečem, v tomto případě Mozilla Firefox ve verzi 98.0.1, dialog tisku. Faktura je vygenerována systémem a obsahuje informace o provozovateli na levé straně. Na pravé straně jsou dynamicky doplněny údaje o kupujícím. Následně pod těmito dvěma políčky je zobrazen způsob platby a pod ním je vypsán výčet položek objednávky a celková částka. V hlavičce dokumentu je uvedeno číslo objednávky a datum uskutečnění objednávky.

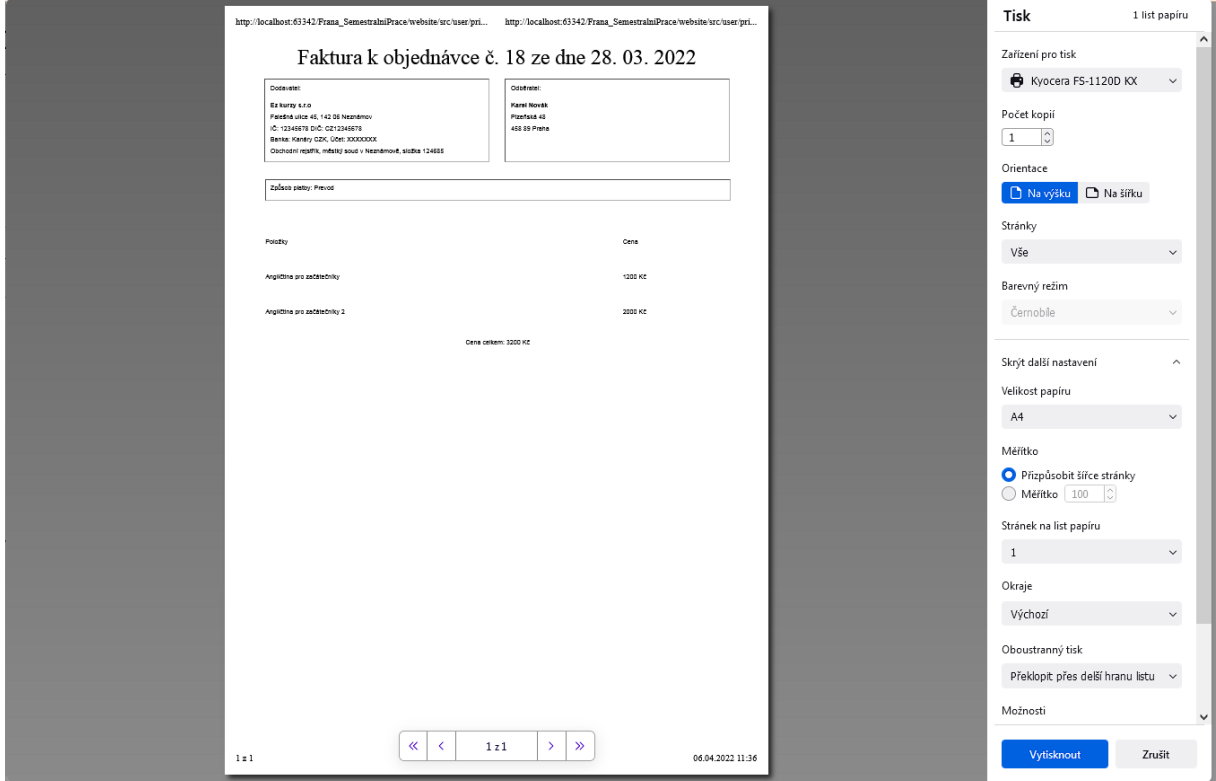

<span id="page-33-1"></span>*Obrázek 12 Dialogové okno tisku faktury objednávky*

Šablonu pro fakturu jsem vytvořil skrze generátor WYSIWYG Web Builder 14 ve verzi 14.5.0. Při vývoji jsem zkoušel různé technologie a WYSIWYG editory byly jednou z nich. Já jsem díky získané licenci vyzkoušel tento, ale třeba Microsoft nabízí své vlastní. Ač je s nimi poměrně jednoduchá práce, tak já osobně jsem se rozhodl stránky s jejich pomocí moc nevytvářet. Jedním z důvodů je to, že generování není zcela přesné a výsledný kód je naprosto nepřehledný a responzivní design to moc neumí. Ovšem u mnoha autorů jsou oblíbené. [\[23\]](#page-49-8)

#### <span id="page-34-0"></span>**4.10 Prostředí kanceláře**

Prostředí kanceláře nabízí pohled na všechny nezaplacené faktury a pracovník kanceláře může platbu potvrdit a uživateli tak přiznat vlastnictví kurzu a tím mu ho zpřístupnit k používání, respektive studování. Dále umožňuje vygenerovat jakoukoli sestavu dat objednávek, pro případnou pozdější kontrolu. Prostředí umožňuje volitelné filtrování podle zadaných kritérií jako například stavu objednávky. Při načtení stránky se automaticky zobrazí nezaplacené objednávky, ale je možné zobrazit jen již zaplacené nebo také všechny bez rozdílu stavu. Dalším filtrem jsou dvě políčka pro vyplnění datumu a času. V případě vyplnění pouze jednoho budou vyselektována data podléhající jedné hranici, v případě obou se aplikují obě omezení. Poslední možnost je nechat si seřadit vyfiltrované položky sestupně od nejnovějších nebo vzestupně od nestarších. Pokud není objednávka ještě uzavřená, tj nedošlo pracovníkem k potvrzení zaplacení, zobrazí se u výpisu dané objednávky i tlačítko pro potvrzení platby objednávky. Po kliknutí na toto tlačítko se uživateli daná objednávka potvrdí a dotčené kurzy jsou mu uznány a začne k nim mít přístup.

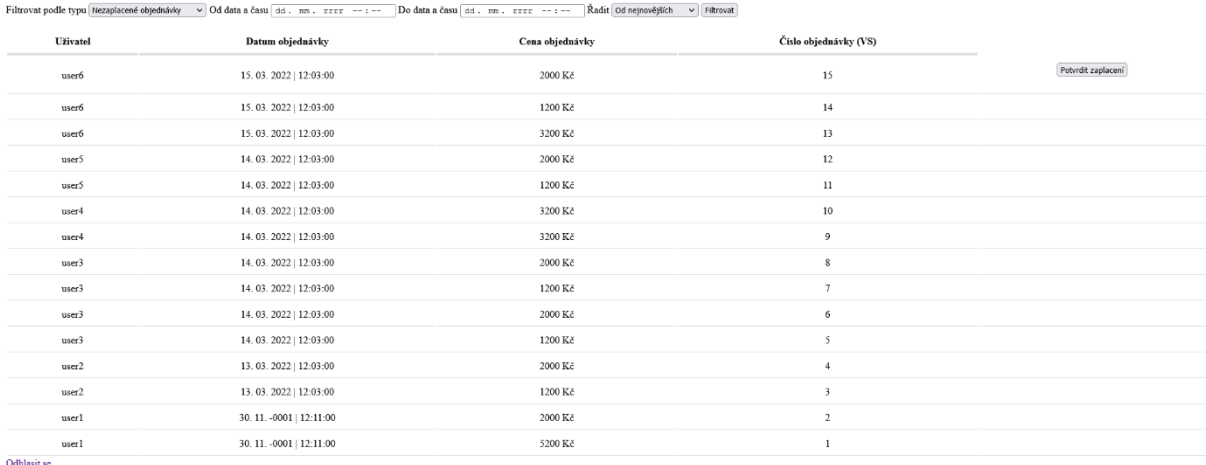

<span id="page-34-1"></span>*Obrázek 13 Prostředí pro pracovníka kanceláře*

#### <span id="page-35-0"></span>**4.11 Prostředí administrátora**

Administrátor je po přihlášení přesměrován do tohoto jeho prostředí. Prostředí umožňuje rychlý přístup k datům z databáze, která mohou být potřebná pro běžný provoz webu. Jedná se o údaje o uživatelích s jejich kontaktními údaji, datem vytvoření a rolí. Prostředí také obsahuje tlačítko pro stažení dat ve formátu CSV přímo do zařízení administrátora. Tato funkce může být užitečná pro kancelářskou práci, protože tento formát souboru lze snadno otevřít v kancelářských programech jako je Microsoft Excel a data mohou být snadno předána jiným pracovníkům bez potřeby manipulace s daty přímo na databázovém serveru.

Uživatelskému účtu s rolí administrátora je rovněž povoleno zneplatnění zobrazených údajů. Zneplatnění se provede přepsáním parametru "active" v databázové tabulce. Zabraňujeme tím mazání důležitých dat, která musíme i kvůli fakturám a jiným záležitostem uchovávat. Dále se jedná i o bezpečnostní prvek. V případě odcizení účtu budou škody minimální a oprava bude zahrnovat pouze aktivaci zneplatněných účtů, případně kurzů. To samé platí pro případ, kdy by administrátor nedopatřením některý z účtů chtěl smazat. Na databázi budou data stále uložena a bude možné je okamžitě obnovit.

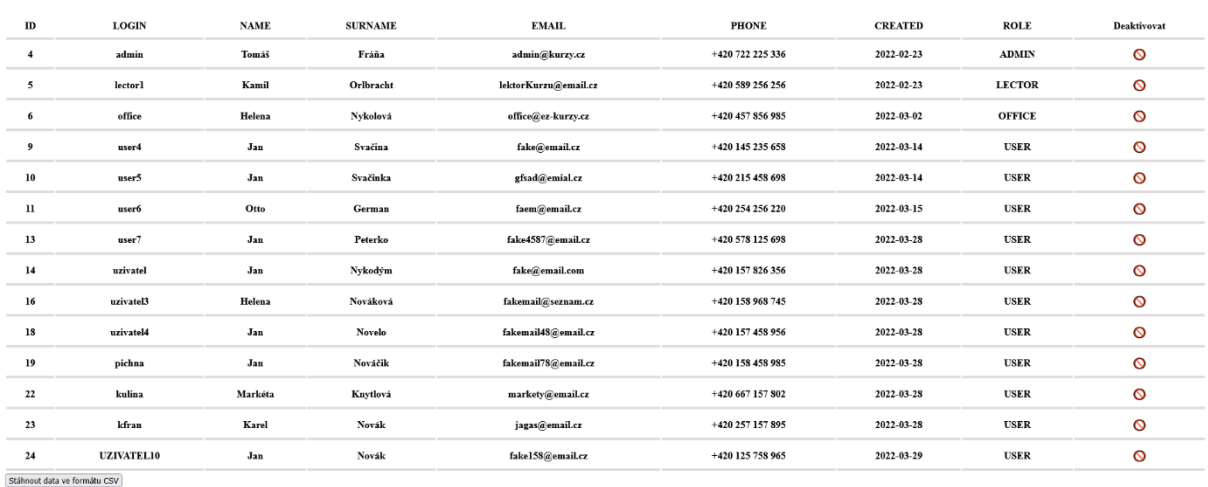

Správa uživatelksých účtů Správa nabídky kurzů Vrátit zpět na hlavní stránku Odhlasit se

<span id="page-35-1"></span>*Obrázek 14 Prostředí administrátora*

## <span id="page-36-0"></span>**5 WEBOVÁ APLIKACE – VÝUKOVÉ PROSTŘEDÍ**

V následujících kapitolách budou popsány stránky aplikačního řešení. Obsahem kapitol bude obrázek obsahující screenshot dané stránky a následný text, který popíše nejen viditelné části, ale i částečně fungování procesů na pozadí.

### <span id="page-36-1"></span>**5.1 Přihlašovací formulář v učebně**

Z důvodu rozdělení webového projektu na dvě samostatné části vyvstala potřeba umístit přihlašovací formulář i do učebny. Důvod tohoto rozhodnutí je prostě praktický. Uživatel může přistupovat přímo do učebny ke svým kurzům a nemusí využívat prostředí webové prezentace a přistupovat skrze ni. Tento detail podstatně zvedá uživatelský komfort, protože přístup přímo na učebnu značně krátí cestu k samotnému studiu.

Přihlášení se samozřejmě přenáší v rámci celého projektu. V případě, že by uživatel přišel na odkaz a zároveň nebyl registrovaný a klikl na odkaz k registraci je již přesměrován na webovou prezentaci. Mít umístěný registrační formulář i v prostředí učebny již postrádá smysl, jelikož kurzy by si uživatel musel stejně zakoupit přes eshop. Přihlašovací formulář nabízí stejné funkcionality, jaké byly popsány u formuláře, který funguje v rámci webové prezentace.

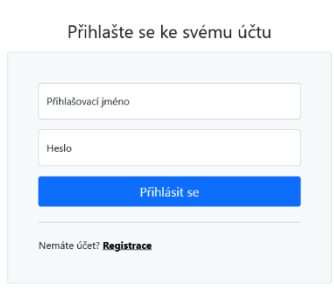

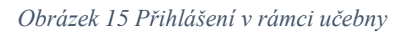

### <span id="page-36-3"></span><span id="page-36-2"></span>**5.2 Úvodní sumář kurzů v učebně**

Prostředí učebny tvoří druhou hlavní část webu. Poskytuje po přihlášení či po vstupu již přihlášeného uživatele skrze tlačítko "učebna" z webové prezentace, na úvodní stránce seznam uživatelem vlastněných kurzů. Uživateli je dále nabízena navigační lišta obsahující možnost se odhlásit, která posléze uživatele přesměruje zpět na hlavní stránku. Druhý prvek navigace je

návrat na stránku bez odhlášení. Po kliknutí na tlačítko "Spustit kurz" je uživatel přesměrován na učebnu vybraného kurzu, kde má možnost dále pracovat.

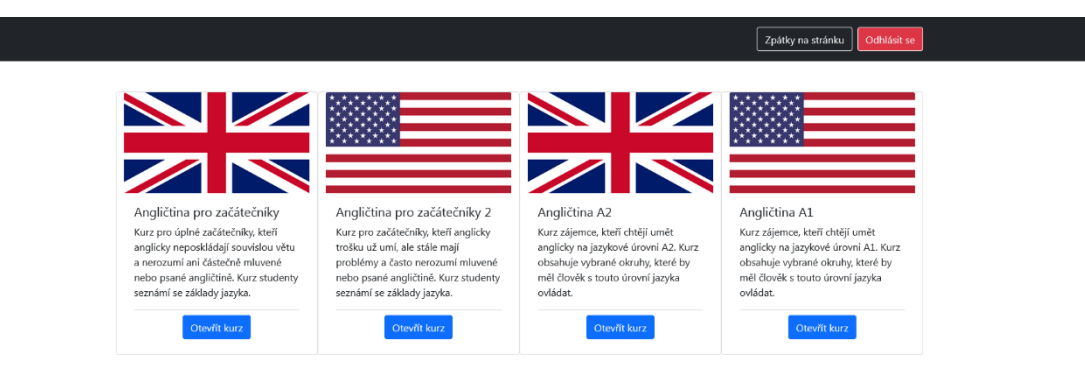

*Obrázek 16 Prostředí učebny – sumář*

## <span id="page-37-1"></span><span id="page-37-0"></span>**5.3 Úvodní stránka kurzu**

Prostředí kurzu na své první stránce uvítá uživatele a zobrazí seznam statistik. Na levé straně stránky je umístěn dynamicky generovaný seznam kapitol, který obsahuje rozbalovací položky menu s názvy kapitol. Po kliknutí na název kapitoly je rozbaleno podmenu, která obsahuje vždy položky "Materiály", "Slovíčka" a "Kvíz". Kapitoly se postupně odemykají úspěšným zvládnutím kvízu. Pokud již uživatel splnil požadavky pro odemčení dané kapitoly je mu položka v menu zpřístupněna, v opačném případě se tato položka zablokuje. Uživateli se tak korektně zobrazuje rozsah kurzu, ale neumožňuje mu obcházet pořadí kapitol a požadované podmínky pro postup. Po kliknutí na položku "Materiály" je vyvoláno stažení výukového dokumentu. Výukové dokumenty mohou být jakéhokoli formátu. Nejčastěji jsou ale ve formátech PDF nebo docX (Microsoft Word).

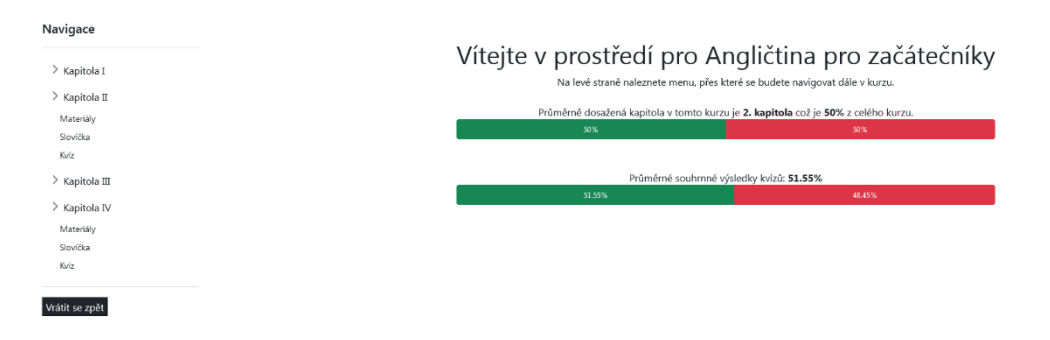

<span id="page-37-2"></span>*Obrázek 17 Prostředí kurzu - uvítací stránka*

#### <span id="page-38-0"></span>**5.4 Stránka Slovíčka**

Uživateli se po kliknutí na položku "Slovíčka" zobrazí slovníček pro danou lekci. Slovíčka jsem řazena v tabulce. Tabulka obsahuje nejprve anglické slovíčko, následuje jeho výslovnost, český ekvivalent a případná poznámka. Poznámka slouží pro případy, kdy má dané slovíčko více významů nebo je vhodné uvést k němu alternativu se stejným či podobným významem.

| Anglické slovíčko Výslovnost Český překlad Poznámka<br>Red<br>Blue<br>Green<br>Black<br>Silver<br>Gold<br>Purple<br>Brown |  |
|----------------------------------------------------------------------------------------------------|--|
| [red]                                                                                                    |  |
| [blú]                                                                                                    |  |
| [grín]<br>[blek]<br>[silvr]                                                                                               |  |
| [gold]<br>[pérpl]                                                                                                    |  |
|                                                                                                    |  |
|                                                                                                    |  |
|                                                                                                    |  |
| [braun]                                                                                                    |  |
|                                                                                                    |  |

*Obrázek 18 Prostředí kurzu – slovíčka*

#### <span id="page-38-2"></span><span id="page-38-1"></span>**5.5 Přehled kurzu**

Položka kvízu uživateli zobrazí stránku s výčtem výsledků. Jako první se mu ukáží jeho vlastní nejvyšší čtyři dosažená skóre s časovým razítkem, kdy pokus o zvládnutí testu proběhl. Pod touto statistikou jsou uživateli zobrazeny údaje o posledních pokusech všech uživatelů na tomto kvízu. Uživatel si tak může udělat obrázek o tom, jak si vedou jiní. Statistiky jiných uživatelů zůstali radši anonymní. Uživateli poskytujeme jen informace o obecných úspěších jiných uživatelů a není třeba mu jakkoli sdělovat informace o jiných uživatelích. Následně je zobrazeno tlačítko, po jehož stisknutí se otevře nová stránka a započne kvíz.

Navigace > Kapitola I > Kapitola II > Kapitola III > Kapitola IV

Vrátit se znět

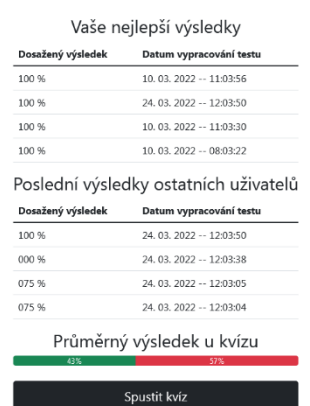

<span id="page-38-3"></span>*Obrázek 19 Prostředí kurzu - úvod kvízu*

### <span id="page-39-0"></span>**5.6 Kvízové prostředí**

Uživatel je přesměrován na dynamicky vygenerovanou stránku, kde se podle pořadí v databázi postupně vypíší testové otázky. Uživatel vyplní test tím, že u každé otázky vybere jednu správnou odpověď. Pokud uživatel nějakou, nebo případně i všechny, odpovědi nevyplní, nic se neděje. Kontrolují se jen vyplněné otázky a neodpovězené se automaticky počítají za nula bodů, teda jako v případě špatné odpovědi. Uživateli se tedy vyplatí tipovat. Jakmile je uživatel spokojen s vyplněným testem, potvrdí své odpovědi a test pošle k následné kontrole.

Na základě vypracovaných rešerší i vlastních zkušeností jsem se rozhodl, že při kvízu nebudeme uživatele stresovat jakýmkoli časovým limitem. Kurz je koncipován pro samo výuku a každý potřebujeme pro vyplnění otázek svůj čas a klid. Je zbytečné uživatele znervózňovat.

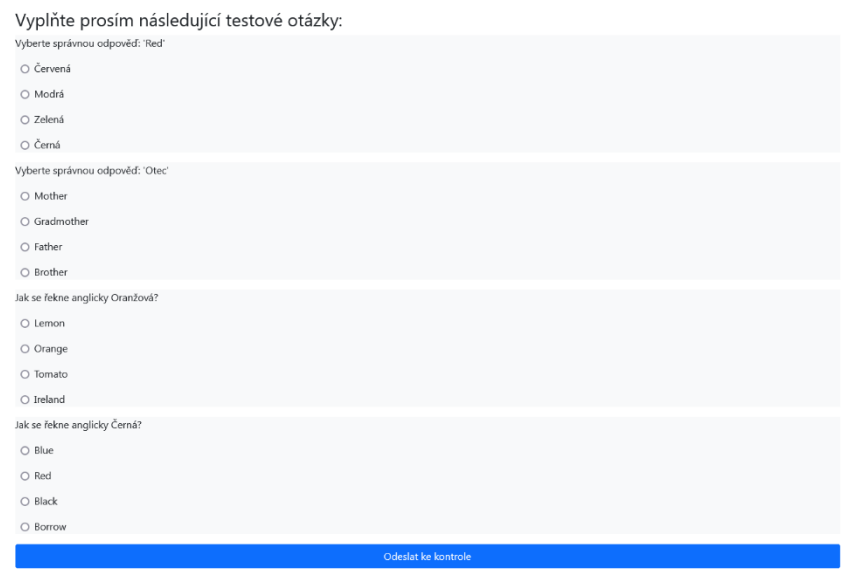

*Obrázek 20 Vygenerovaný kvíz*

### <span id="page-39-2"></span><span id="page-39-1"></span>**5.7 Zobrazení výsledků kvízu**

Po vyplnění kurzu a odeslání ke kontrole se uživateli zobrazí výsledky. Výsledky se zobrazují s odeslanou odpovědí a barevně se odlišují v závislosti na správnosti vybrané možnosti. Uživateli se záměrně neukazuje správná odpověď. Pod výpisem otázek je zobrazen celkový přehled. Uživateli je následně zobrazen výsledek testu. Výsledek se skládá z počtu správných odpovědí, celkového počtu otázek a procentuální úspešnosti která je graficky znázorněná. Posledním prvkem je tlačítko pro návrat na stránku s přehledem kurzu, kde se uživateli aktualizují tabulky s výsledky, případně i průměrná úspěšnost kvízu v závislosti na jeho výsledku. Pokud dosáhne mezní úspěšnosti odemkne se mu i následující kapitola.

Uživateli není záměrně ukázán výpis odpovědí a není mu umožněna následná revize. Důvod je jednoduchý. Kurzy jsou koncipovány tak, že kvíz jedné kapitoly je vstupní branou do další kapitoly a je potřeba dosáhnout jisté úspěšnosti, aby mohl uživatel pokračovat dál. V případě zobrazení správných odpovědí by byl tento koncept narušen. Uživatel by již znal správné odpovědi a mohl je jednoduše opsat. Princip má ale být takový, že si uživatel po neúspěšném absolvování testu půjde zopakovat celou lekci. Tím je myšleno, že si znovu prostuduje materiály, případně prostuduje detailněji slovíčka.

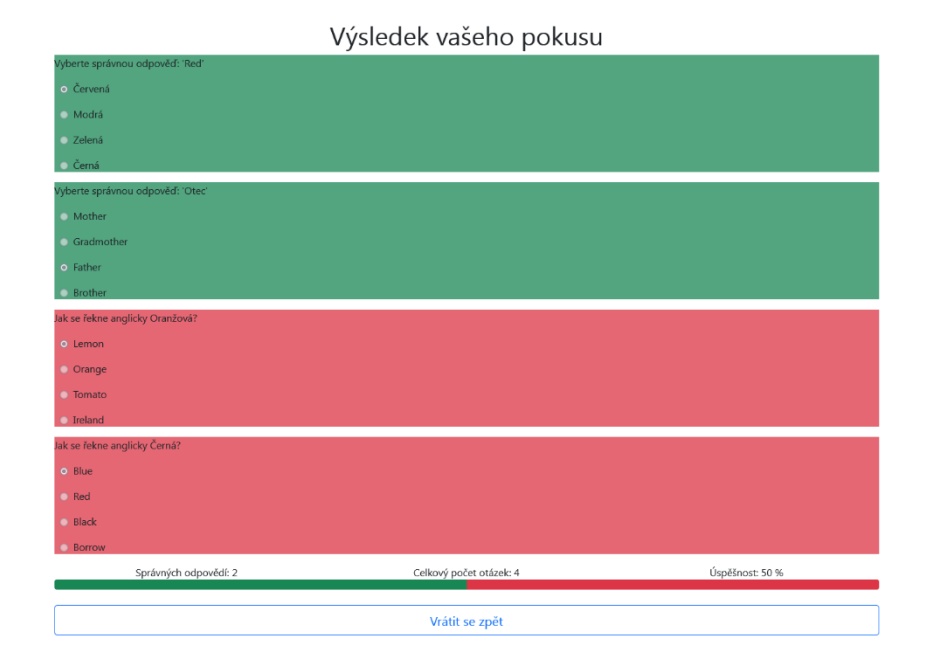

<span id="page-40-0"></span>*Obrázek 21 Výsledky kvízů*

## <span id="page-41-0"></span>**6 UKÁZKY ZDROJOVÉHO KÓDU**

V této kapitole bych rád nabídl několik ukázek zdrojového kódu, abych přiblížil, jak jsem používal technologie HTML, CSS, PHP, JavaScript a MySQL.

## <span id="page-41-1"></span>**6.1 Příklady užití PHP**

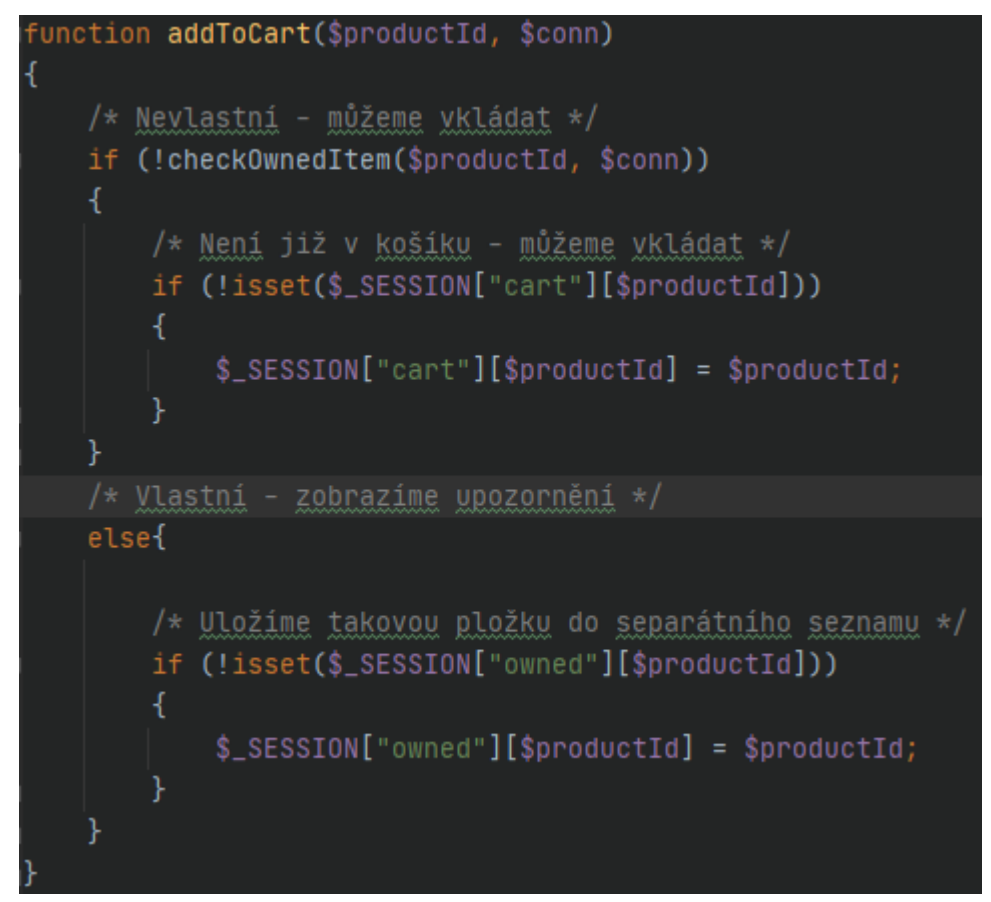

#### *Obrázek 22 Ukázka PHP funkce pro košík*

<span id="page-41-2"></span>Tento krátký úryvek kódu je součástí algoritmů košíků. Funkce zajišťuje přidávání položky, respektive kurzu, do košíku a rozhoduje, zda bude položka vůbec přidána. K rozhodnutí se používá jiné funkce, které je předán identifikátor položky, kterou se uživatel snaží přidat do košíku. Funkce vrací boolean hodnotu, podle které se následně rozhoduje o přidání do seznamu košíku nebo do seznamu již vlastněných položek. Tyto dva seznamy následně slouží jako podklad pro vykreslení košíku uživateli. Nevlastněné položky jsou přidány do košíku a je s nimi pracováno, kdežto již vlastněné položky jsou pouze zobrazeny s doprovodným textem, který uživatele informuje, že tento kurz již dříve zakoupil a není možné jej zakoupit pro jeden uživatelský účet vícekrát.

## <span id="page-42-0"></span>**6.1.1 Zabezpečení**

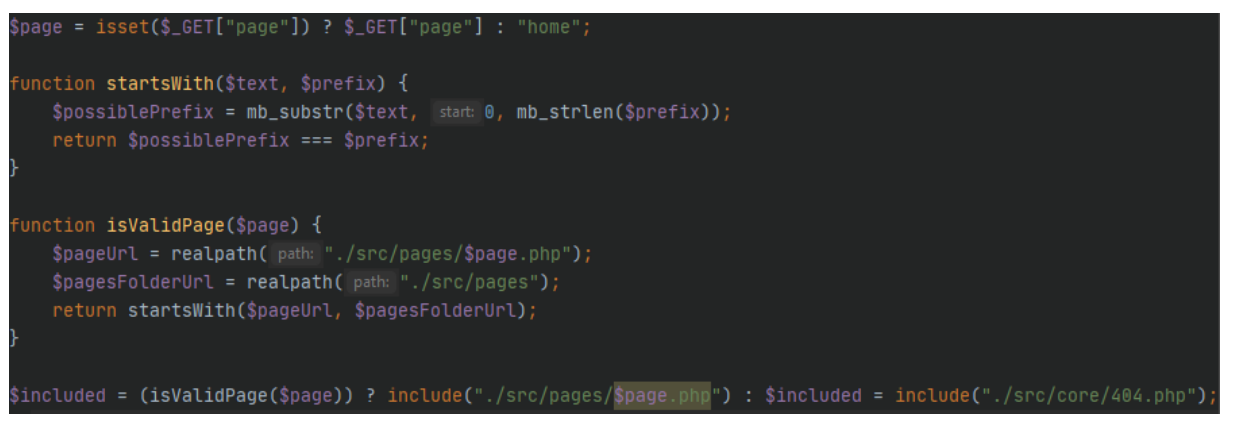

*Obrázek 23 Ukázka zabezpečení stránky*

<span id="page-42-2"></span>Toto je ukázka jednoho prvku zabezpečení stránky. Tento konkrétní prvek zabezpečení nám řeší zadání neexistujících stránek, případně pokus o vložené škodlivého řetězce do cesty. Princip spočívá v tom, že neumožňujeme na hlavní stránce vykreslovat nic jiného, než se nachází v adresáři ./src/pages/. Nejdříve ověřujeme, jestli je určeno v metodě GET, jakou stránku má web vykreslit. Pokud ne, tak je automaticky vykreslována úvodní stránka. Pokud je stránka určena přechází se na validaci. Pakliže je stránka validní a existuje v rámci našeho adresáře, je předána a vykreslena. Zjistí-li se, že stránka je nevalidní z jakéhokoli důvodu, je automaticky zobrazena naše vlastní webová stránka pro chybu 404. [\[24\]](#page-49-9)

## <span id="page-42-1"></span>**6.2 Příklady užití MySQL**

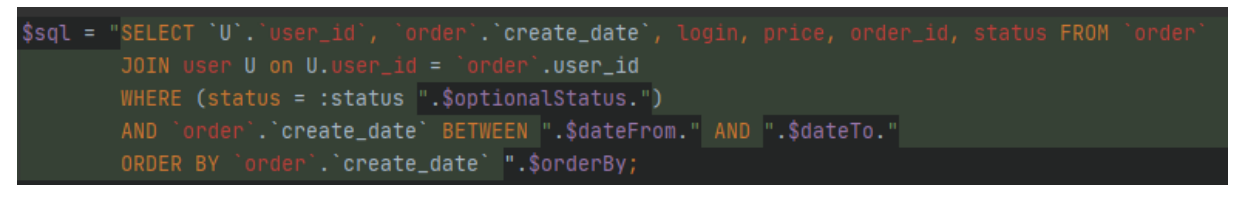

*Obrázek 24 Ukázka SQL příkazu pro prostředí office*

<span id="page-42-3"></span>Tento SQL dotaz je stěžejním pro prostředí kanceláře, kde potvrzujeme platbu objednávek. SQL dotaz je koncipován tak, aby šel použít pro libovolnou kombinaci filtrů, které prostředí nabízí a bylo zajištěno korektní vygenerování správné sestavy dat z databáze podle zadaných kritérií z prostředí a od uživatele. Do dotazu jsou dynamicky přidávány hodnoty, které upraví jeho význam a dotaz následně vrací jiná data. Jelikož jsou vkládány celé části SQL dotazu a nikoli jen parametry je zvolen přístup vkládání přímo do textového řetězce, který je následně odeslán ke zpracování databází. Jelikož zde nepracujeme s textovým vstupem od uživatele a data jsou ověřována před vložením do SQL dotazu měli bychom tím zamezit zranitelnosti těchto SQL dotazů. [\[24\]](#page-49-9)

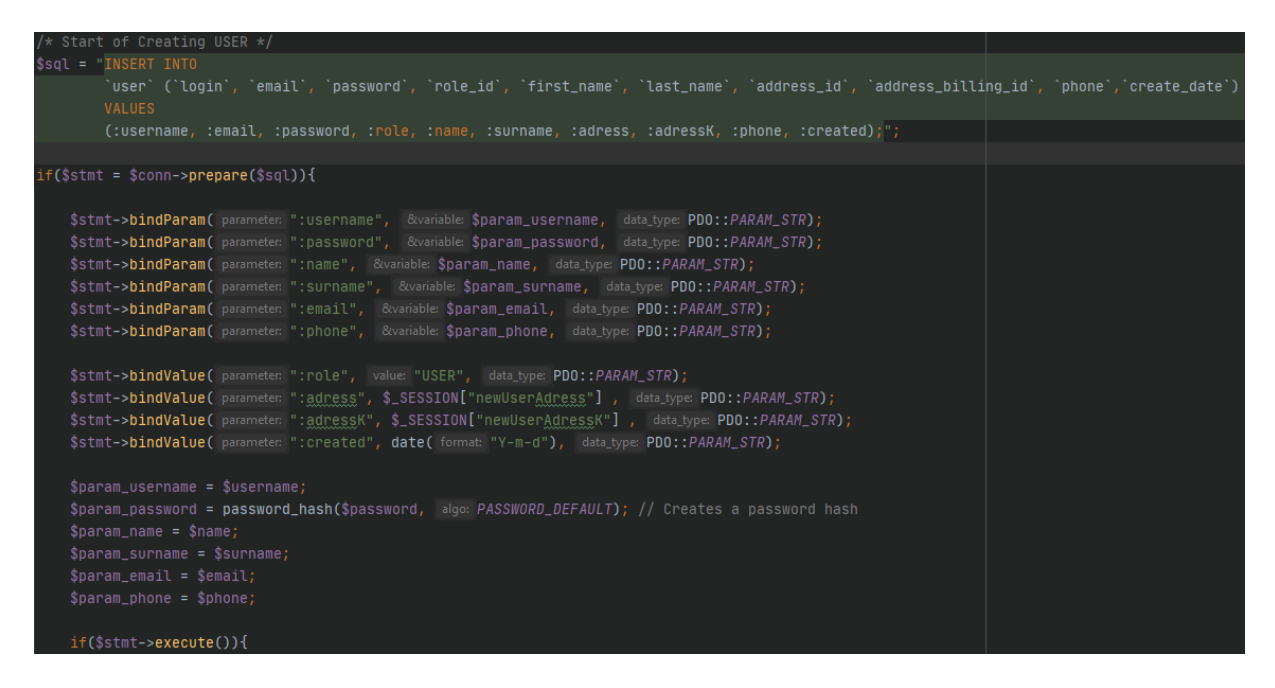

*Obrázek 25 Ukázka SQL dotazu pro registraci uživatele*

<span id="page-43-0"></span>Tento dotaz je koncipován trošku jinak jak předchozí. Zde totiž pracujeme s daty od neznámého uživatel, ba co víc s daty čistě textovými. Vzhledem k tomu, že tato data jsou velmi nebezpečná je nejprve provedena procedura ověřování vstupních dat uživatele a následně jsou do dotazu umístěny proměnné obsahující ověřená data. Tento přístup by měl bránit zranitelnostem. [\[24\]](#page-49-9)

Při používání SQL dotazů jsem se snažil dodržovat dobré zvyky a dbát na bezpečnost. Z toho důvodu využívám existujících funkcí jazyka PHP, data od uživatelů ověřuji a SQL dotazy se snažím vytvářet tak, aby nebyly náchylné na zneužití. Pokud je to možné, vyhýbám se ve formulářích textových vstupů a ověřuji nejen formulářová data přicházející na server. [\[24\]](#page-49-9)

## <span id="page-44-0"></span>**6.3 Příklady užití JavaScript**

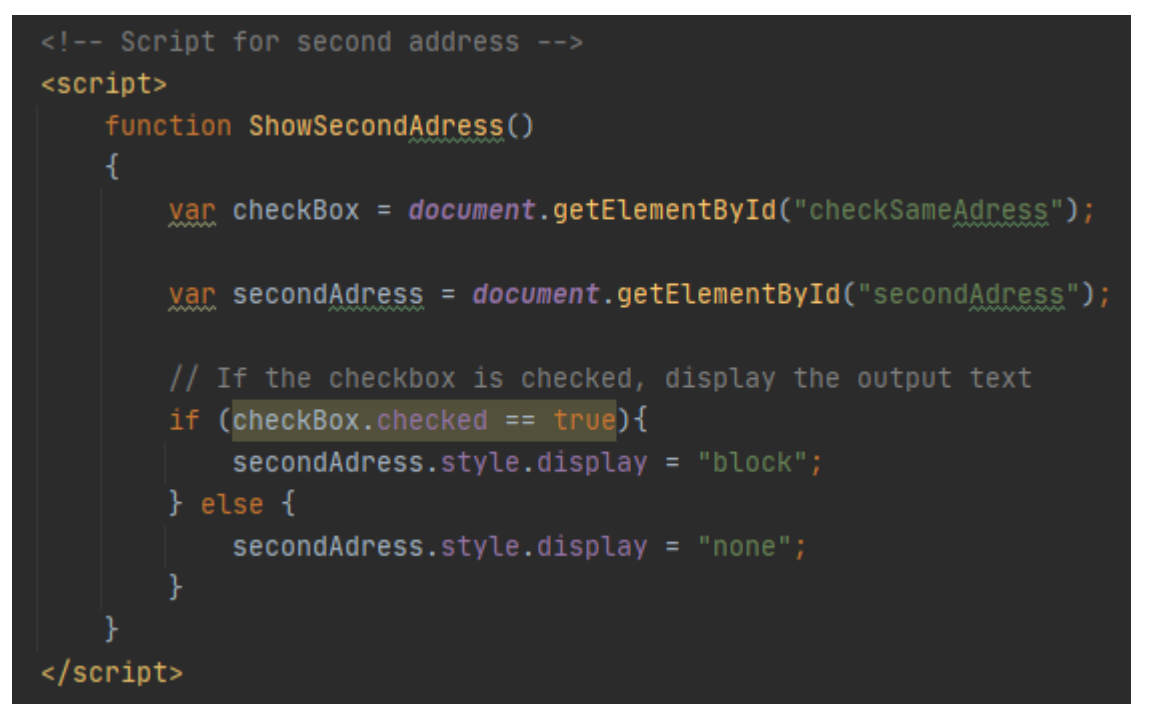

#### *Obrázek 26 Ukázka JavaScript kódu*

<span id="page-44-1"></span>Tento velmi jednoduchý a krátký skript je použit v registračním formuláři. Jeho účel je zobrazit nebo naopak skrýt položky formuláře v závislosti na zaškrtnutí políčka "Jiná korespondenční adresa". Pokud uživatel políčko zaškrtne objeví se mu další tři políčka pro zadání druhé adresy. Pokud nechá políčko nezaškrtnuté, prvky budou skryté. Na základě vyplnění druhé adresy nebo jejího nevyplnění se do databáze zavádějí zadaná data.

## <span id="page-45-0"></span>**7 DALŠÍ MOŽNÝ VÝVOJ PROJEKTU**

V této kapitole se zaměříme na několik možností dalšího vývoje projektu vzhledem k již připraveným funkcím a strukturám nebo k těm, které jsou vzhledem k povaze projektu velmi snadno implementovatelné v budoucnu.

### <span id="page-45-1"></span>**7.1 Rozšíření nabídky kurzy**

Díky návrhu databáze i logiky celého projektu není problém do budoucna přidat další kurzy angličtiny, které budou fungovat na témže principu jako ty, které jsou již vytvořené. Je možné také přidat, či případně nahradit současné kurzy, novou výukovou sadou kurzů. Ta by obsahovala několik na sobě napojených, ale zároveň samostatných kurzů. V praxi by se jednalo například o kurzy angličtiny pro začátečníky, které by na sebe navazovaly svou jazykovou úrovní. Uživatel, resp. zákazník, by posléze mohl absolvovat kupříkladu první tři kurzy a získat jazykovou vybavenost na úrovni A2. Pokud by se tento uživatel rozhodl pokračovat čtvrtým kurzem, který by na předchozí navazoval svou úrovní, rozšířil by si znalosti například na úroveň B1. Jelikož by návrh algoritmů, ani databáze, neměl mít problém s jakýmkoli obsahem kurzů, můžeme počítat i s rozšířením nabídky o kurzy jiných jazyků, například populární němčiny, ruštiny či francouzštiny. Kurzy by fungovaly na naprosto stejné šabloně, vyžadoval by se jen minimální zásah, a to spíše designový, například u popisků ve slovníčku.

#### <span id="page-45-2"></span>**7.2 Rozšíření o další typy otázek**

V aktuálním stavu projekt kvůli lepší přehlednosti a správě využívá pouze uzavřených otázek s pevným počtem možných odpovědí. Bylo by samozřejmě možné rozšířit počet otázek, případně odpovědí, ale tuto problematiku a rozhodnutí se pro fixní počet otázek s jednou odpovědí rozebírá již kapitola o přípravě návrhu databáze. Projekt by ovšem neměl mít do budoucna problém implementovat jiné typy otázek, případně i samostatně vedený typ uzavřené otázky s jiným počtem možností nebo s více správnými odpověďmi. V návrhu databáze je dokonce již připravený druhý typ otázky, který nebyl do výsledné aplikace zakomponován, ovšem návrh databáze počítá s případnou implementací jeho, případně jiných typů otázek. Jedná se o otázku, která by se skládala z neurčeného počtu možných slov, ze kterých by uživatel postupným výběrem skládal například věty. Následně by se vůči údajům v databázi ověřila správnost posloupnosti vybraných možností. Dalšími typy otázek, které by neměl být problém implementovat jsou například audio otázky nebo otevřené textové otázky. Otevřené textové otázky jsem osobně zavrhl z toho důvodu, že s nimi mám i špatnou osobní zkušenost.

### <span id="page-46-0"></span>**7.3 Další rozšíření**

Ač je internetový obchod zcela nad rámec původního záměru, i ten má potenciál se dále rozšířit. Tímto rozšířením nemám na mysli nabídku kurzů, kterou jsem popsal již dříve, ale například implementace nových funkcí. Mezi tyto funkce, nebo spíše prvky, bych uvedl třeba určitou formu webové prezentace a dynamického obsahu na první stránce. Například prezentační video, reference uživatelů a jiné marketingové prvky, které by upoutaly potenciálního zákazníka.

Dalším rozšířením v rámci internetového obchodu by byla určitě implementace platební brány. Platební brána by nám poskytla potřebný komfort v případě růstu poptávky po kurzech, kdy by současný systém bankovního převodu a potvrzení o platbě ze strany pracovníka kanceláře již nestačil. To by ovšem platilo jen při zmíněném nárůstu poptávky, protože při malé zátěži je současný systém ekonomicky výhodnější. Platební brány si totiž strhávají určitá procenta z každé platby.

## <span id="page-47-0"></span>**ZÁVĚR**

Moje bakalářská práce byla vytvořena na základě zadaného úkolu vytvořit aplikaci pro výuku anglického jazyka online. V práci jsou implementovány všechny požadované prvky, které měl výsledný projekt obsahovat a implementace jednotlivých prvků byla vždy konzultována s vedoucím práce. Nad rámec požadovaných položek, kterými byla evidence uživatelů a jejich oprávnění, statistiky v kurzu, logika vyplňování kvízů a postup v kurzu, byla implementována webová prezentace obsahující jednoduchý internetový obchod, který slouží pro případný nákup jednotlivých kurzů a celý systém, který umožňuje provozovat více kurzů současně.

V písemné části práce jsem popsal podobné systémy a na základě jejich prostudování jsem navrhl vlastní řešení, které jsem následně vytvořil a řádně v písemné části také popsal. Kromě vývoje a tvorby jsem popsal i používání aplikace. Dále jsem se v teoretické části práce zaměřil na použité technologie, které jsem svědomitě prostudoval pro potřeby vypracování bakalářské práce. O těchto technologiích jsem se při vypracování dozvěděl mnoho nových věcí, které třeba nejsou přímo použitelné pro programátorskou praxi, ale jistě jsou zajímavé a obohatili mé znalosti v oboru.

## <span id="page-48-0"></span>**POUŽITÁ LITERATURA**

- <span id="page-48-1"></span>[1] CASTRO, Elizabeth a Bruce HYSLOP. *HTML5 a CSS3: názorný průvodce tvorbou WWW stránek*. Brno: Computer Press, 2012. ISBN 978-80-251-3733-8.
- <span id="page-48-2"></span>[2] HTML: Living Standard — Last Updated 30 March 2022. *Welcome to the WHATWG community: Maintaining and evolving HTML since 2004* [online]. Mountain View: WHATWG, 2004 [cit. 2022-03-27]. Dostupné z: <https://html.spec.whatwg.org/multipage/introduction.html>
- <span id="page-48-3"></span>[3] *Kaskádové styly: domovská stránka* [online]. Cambridge (Massachusetts): W3C, 2022 [cit. 2022-03-31]. Dostupné z:<https://www.w3.org/Style/CSS/Overview.cs.html>
- <span id="page-48-4"></span>[4] GASSTON, Peter. *CSS3*. Brno: Computer Press, 2016. ISBN 978-80-251-4641-5.
- <span id="page-48-5"></span>[5] Bootstrap Docs. *Getbootstrap.com* [online]. Bootstrap team, 2022 [cit. 2022-03-27]. Dostupné z:<https://getbootstrap.com/docs/5.1/getting-started/introduction/>
- <span id="page-48-6"></span>[6] *Statcounter: GlobalStats* [online]. Aodhán Cullen, 2022 [cit. 2022-03-31]. Dostupné z: <https://gs.statcounter.com/>
- <span id="page-48-7"></span>[7] HOPKINS, Callum. *PHP okamžitě*. Brno: Computer Press, 2014. ISBN 978-80-251- 4196-0.
- <span id="page-48-8"></span>[8] Historical trends in the usage statistics of server-side programming languages for websites. *W3Techs: World Wide Web Technology Surveys* [online]. Maria Enzersdorf: Q-Success, c2009-2022 [cit. 2022-04-01]. Dostupné z: [https://w3techs.com/technologies/history\\_overview/programming\\_language](https://w3techs.com/technologies/history_overview/programming_language)
- <span id="page-48-9"></span>[9] ČÁPKA, David. Úvod do PHP a webových aplikací. *Itnetwork.cz* [online]. Praha, 2018 [cit. 2021-01-24]. Dostupné z: [https://www.itnetwork.cz/php/zaklady/php-tutorial-uvod](https://www.itnetwork.cz/php/zaklady/php-tutorial-uvod-do-webovych-aplikaci)[do-webovych-aplikaci](https://www.itnetwork.cz/php/zaklady/php-tutorial-uvod-do-webovych-aplikaci)
- <span id="page-48-11"></span>[10] VOKOUN, Jakub. PHP 8: trojnásobný výkon díky JIT a užitečné novinky pro programátory. *Root.cz* [online]. Internet Info, 2020 [cit. 2021-01-24]. ISSN 1212-8309. Dostupné z: [https://www.root.cz/clanky/php-8-trojnasobny-vykon-diky-jit-a-uzitecne](https://www.root.cz/clanky/php-8-trojnasobny-vykon-diky-jit-a-uzitecne-novinky-pro-programatory/)[novinky-pro-programatory/](https://www.root.cz/clanky/php-8-trojnasobny-vykon-diky-jit-a-uzitecne-novinky-pro-programatory/)
- <span id="page-48-10"></span>[11] PHP: Hypertext Preprocessor. *Documentation* [online]. The PHP Group, c2001-2022 [cit. 2022-04-01]. Dostupné z:<https://www.php.net/>
- <span id="page-48-12"></span>[12] PEHLIVANIAN, Ara a Don NGUYEN. *JavaScript okamžitě*. Brno: Computer Press, 2014. ISBN 978-80-251-4163-2.
- <span id="page-48-13"></span>[13] SUEHRING, Steve. *JavaScript: krok za krokem*. Brno: Computer Press, 2008. Krok za krokem (Computer Press). ISBN 978-80-251-2241-9.
- <span id="page-48-14"></span>[14] BORONCZYK, Tim. *MySQL okamžitě*. Brno: Computer Press, 2016. ISBN 978-80-251- 4737-5.
- <span id="page-49-0"></span>[15] MySQL Documentation. *MySQL.com: The world's most popular open source database* [online]. Oracle Corporation, c2022 [cit. 2022-03-27]. Dostupné z: <https://dev.mysql.com/doc/>
- <span id="page-49-1"></span>[16] *Apache Friends* [online]. VMware, c2022 [cit. 2022-04-01]. Dostupné z: [https://www.apachefriends.org](https://www.apachefriends.org/)
- <span id="page-49-2"></span>[17] PhpStorm: The Lightning-Smart PHP IDE. *JetBrains.com* [online]. Praha: JetBrains, c2000-2022 [cit. 2022-03-27]. Dostupné z:<https://www.jetbrains.com/phpstorm/>
- <span id="page-49-3"></span>[18] MySQL Workbench. *MySQL* [online]. Oracle Corporation, c2022 [cit. 2022-04-01]. Dostupné z:<https://www.mysql.com/products/workbench/>
- <span id="page-49-4"></span>[19] *Onlinejazyky* [online]. Hradec Králové: Online learning, c2007-2022 [cit. 2022-04-02]. Dostupné z:<https://www.onlinejazyky.cz/>
- <span id="page-49-5"></span>[20] *Duolingo* [online]. Pittsburgh: Duolingo [cit. 2022-04-04]. Dostupné z: <https://www.duolingo.com/>
- <span id="page-49-6"></span>[21] *LEARNENGLISH-ONLINE* [online]. Alliston: Simcoe Learning, c2022 [cit. 2022-04-04]. Dostupné z:<https://www.learnenglish-online.com/>
- <span id="page-49-7"></span>[22] *QR Platba* [online]. c2022 [cit. 2022-04-04]. Dostupné z:<https://qr-platba.cz/>
- <span id="page-49-8"></span>[23] JANOVSKÝ, Dušan. Editory HTML stránek. *Jak psát web* [online]. ©1999 - 2022 [cit. 1. 4. 2022]. Dostupné z<https://www.jakpsatweb.cz/editory.html>
- <span id="page-49-9"></span>[24] KONÍČEK, Martin. PHP pro experty: bezpečnost. *Root.cz* [online]. Internet Info, 2020 [cit. 2021-01-24]. ISSN 1212-8309. Dostupné z: [https://www.root.cz/clanky/php-pro](https://www.root.cz/clanky/php-pro-experty-bezpecnost/)[experty-bezpecnost/](https://www.root.cz/clanky/php-pro-experty-bezpecnost/)

# <span id="page-50-0"></span>PŘÍLOHY

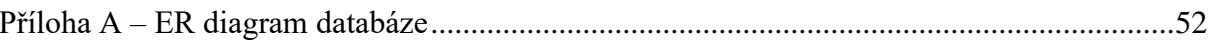

## <span id="page-51-0"></span>**PŘÍLOHA A – ER DIAGRAM DATABÁZE**

ER diagram vytvoření v programu MySQL Workbech.

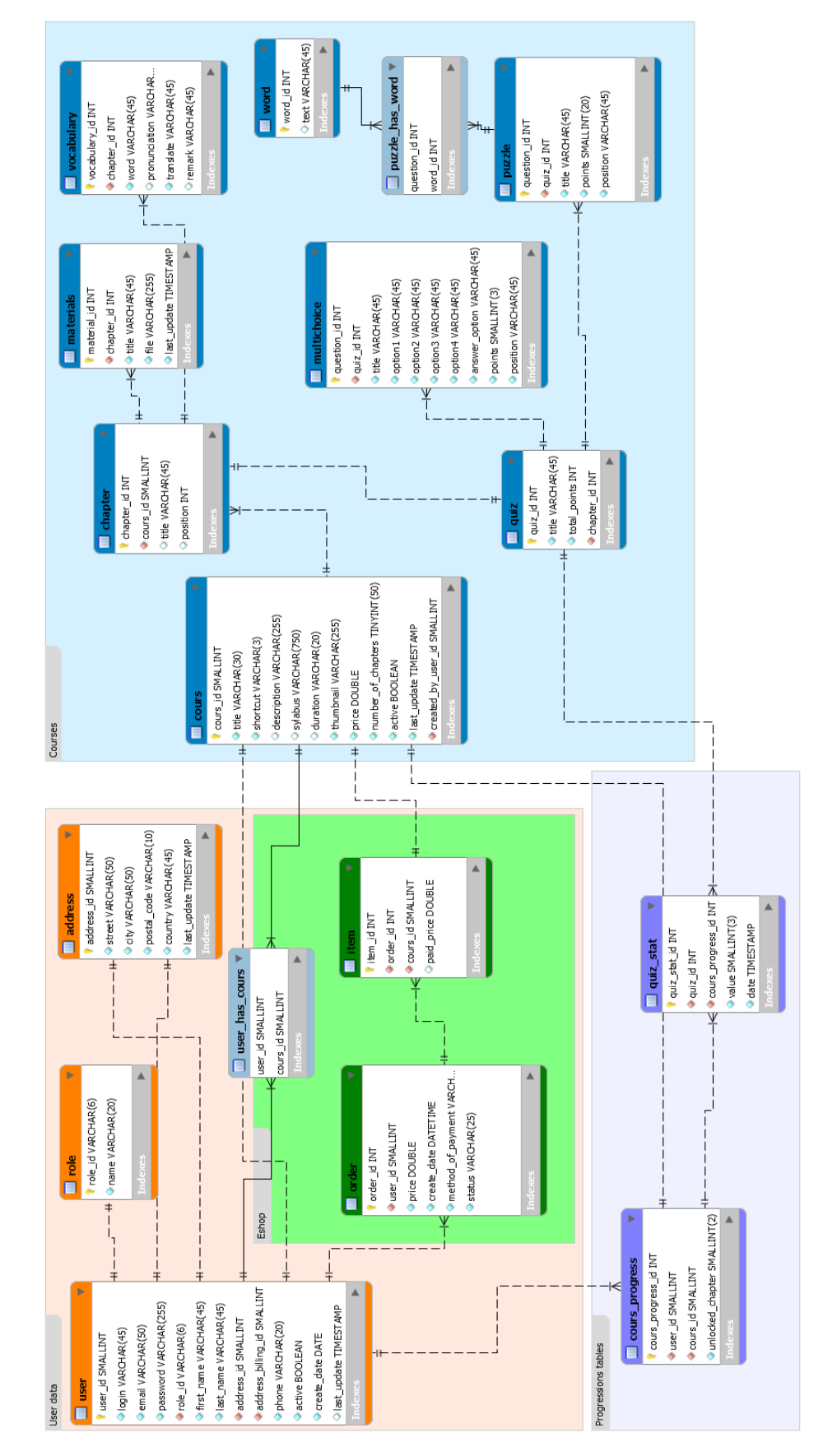